### Table of Contents

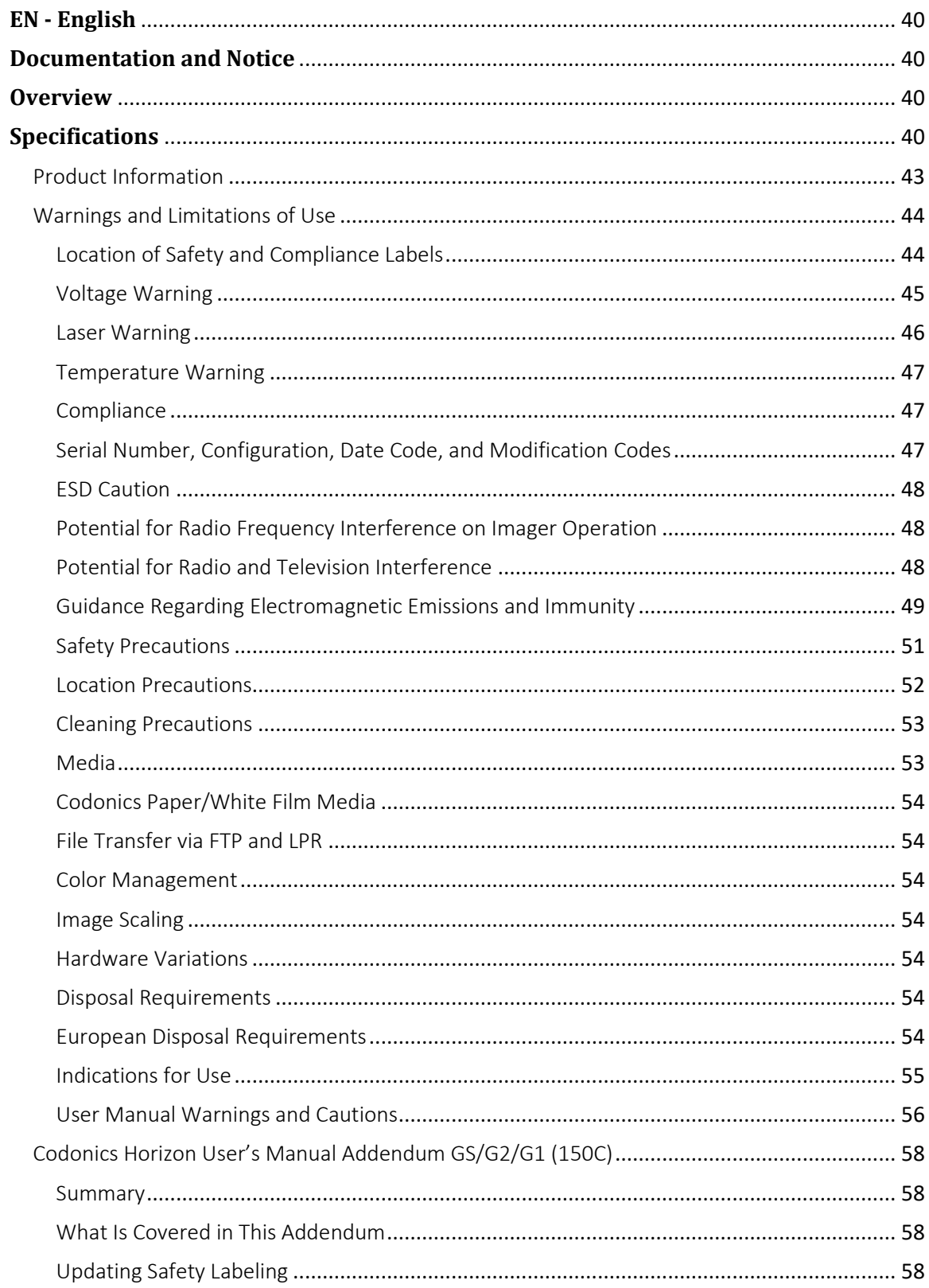

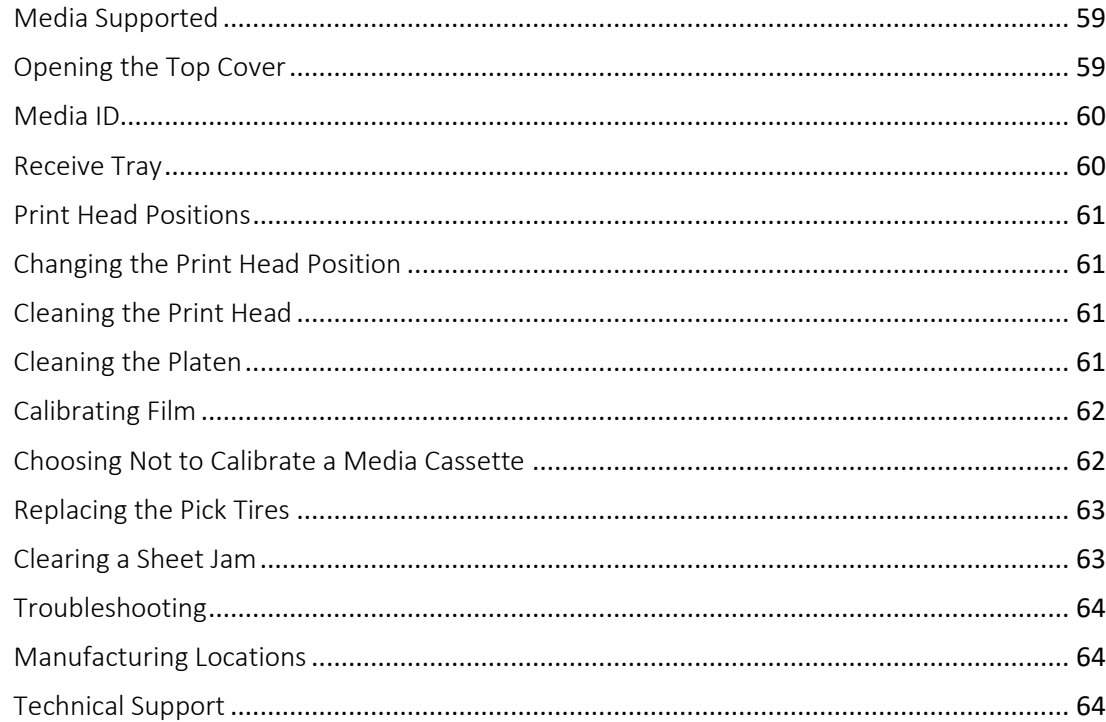

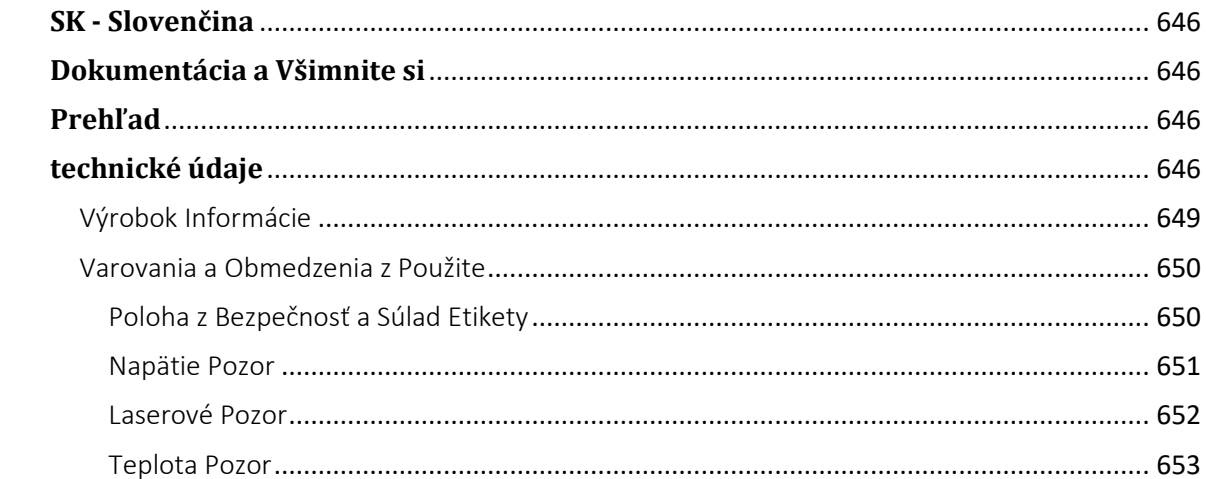

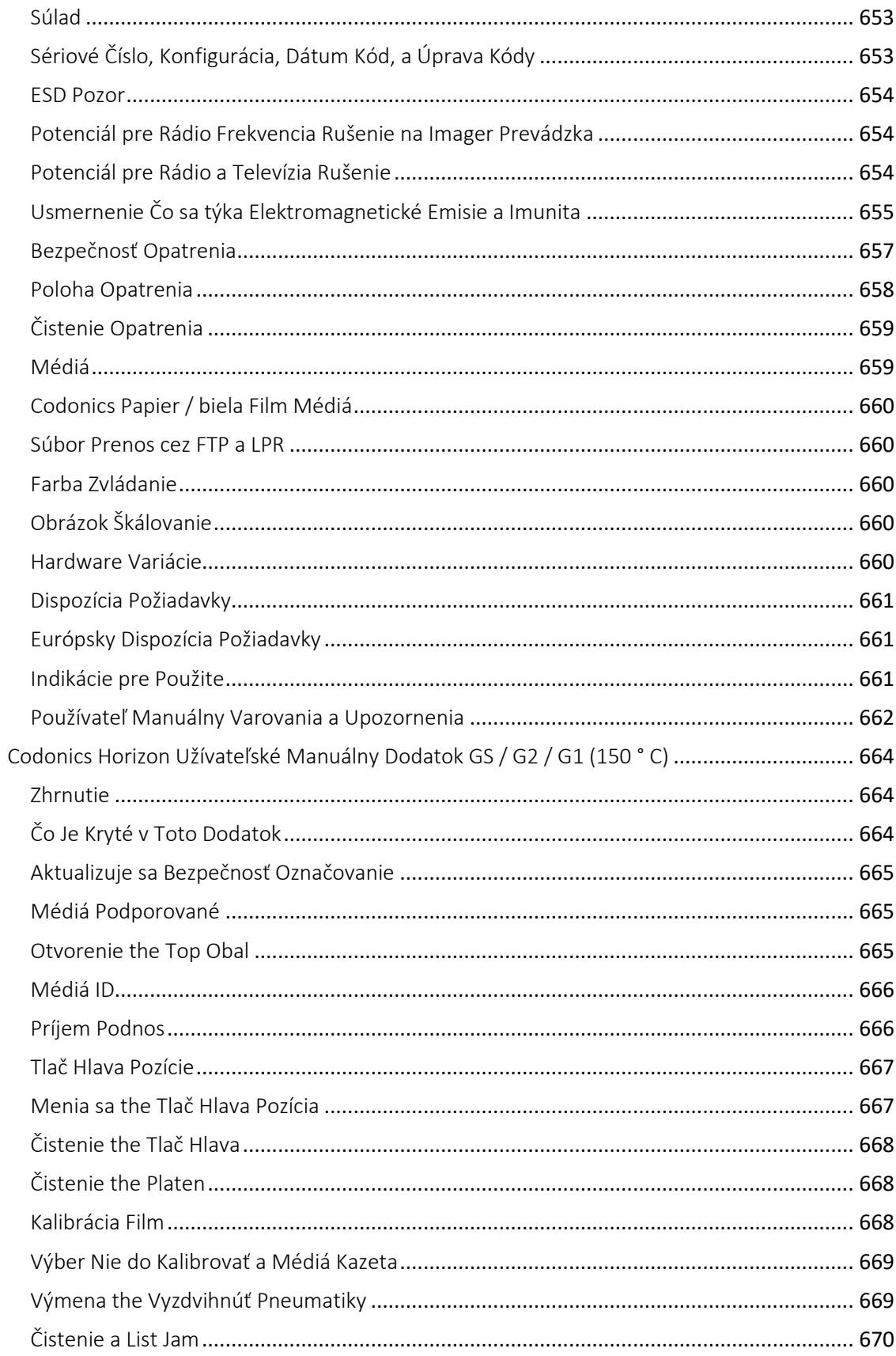

# Horizon® G1

Multi-media Imager

### <span id="page-5-0"></span>**EN - English**

### <span id="page-5-1"></span>**Documentation and Notice**

Codonics Products are Class I products intended for use by Healthcare Professionals. Products packaging and labeling, including Graphic User Interface (GUI) for operation are offered in English and meet MDR, Annex I, Chapter III, 23.4, taking account the training and the knowledge of the potential user.

\*Web information, Key Specifications, Intended Use, User manual Appendix, Quick Start Guide & Setup IFU are available in simple translation Member State Languages; primary IFU are available in English.

### <span id="page-5-2"></span>**Overview**

The Horizon G1 is an intelligent, desktop dry imager that produces diagnostic quality medical films plus grayscale paper prints if you choose the optional paper feature. The imager is compatible with many industry standard protocols including DICOM and Windows network printing. Horizon also features direct modality connection, with up to 24 simultaneous DICOM connections. High speed image processing, networking and spooling are standard.

### <span id="page-5-3"></span>**Specifications**

Print Technology: Direct thermal (dry, daylight safe operation) Spatial Resolution: 320 DPI (12.6 pixels/mm) Throughput: Up to 100 films per hour Time To Operate: 5 minutes (ready to print from "off") Grayscale Contrast Resolution: 12 bits (4096) Media Inputs: One supply cassette, 80-100 sheets Media Outputs: One receive tray, 50-sheet capacity Media Sizes: 8" x 10", 14" x 17" (blue and clear), 11" x 14" (blue) DirectVista® Film Optional A, A4, 14" x 17" DirectVista Grayscale Paper Dmax: >3.0 with DirectVista Film Archival: >20 years with DirectVista Film, under ANSI extended-term storage conditions Media Supply: All media is pre-packaged and factory sealed Interfaces: Standard: 10/100/1,000 Base-T Ethernet (RJ-45), Serial Console Network Protocols: Standard: 24 DICOM connections, FTP, LPR Optional: Windows network printing Image Formats: Standard: DICOM, TIFF, GIF, PCX, BMP, PGM, PNG, PPM, XWD, JPEG, SGI (RGB), Sun Raster, Targa Optional: PostScript™ compatibility

Image Quality: Manual calibration Image Control: Gamma, Contrast, Polarity, Rotation, Scaling, Antialiasing Sheet Control: Density Adjustment (Dmax), Look-Up Tables (LUT), Image Warnings, Captions, Sheet Coverage, Border Fill, Crop Anchor Sheet Formatting: 1:1-1:81; Variable Multi-Formatting (VMF™), Fixed Multi-Formatting (FMF™) Control Panel: Large, backlit LCD display, Status lights include Online, Alert, Fault, Active Power and Menu navigation buttons Processor: Intel Memory: 2 GB Hard Disk: SSD, 32 GB (24 GB available for spooling) Removable Storage: USB for software upgrades Smart Card: 72 KB for storing configuration data Power: Universal Input: 100-120/230V~ 50/60 Hz, 400W printing, 45W idle Heat Emission: Maximum 400W, 1,366 BTUs/hr. printing, 45W, 153 BTUs/hr. idle Weight: 66 lbs. (30 kg.) Engine Dimensions: 14.5" (37 cm) H, 20.5" (52 cm) W, 24" (61 cm) L Environment: Operating Temperature: 15-30 C, Storage: -22 – 50 C, Operating Humidity: 10-70% R.H. (non-condensing) Regulatory: Full medical device compliance including Class 2 FDA and Class I MDR 2017/745/EU (CE), GMP/QSR, ISO 13485:2016/NS-EN ISO 13485:2016, Electrical Safety IEC 60601-1 Ed. 3.1 and EMC/EMI: FCC Class A and IEC 60601-1-2: Ed. 4 for Professional Healthcare Facilities

### **Conventions Used in the User Manual**

### **Bulleted Lists**

Bullets are used to display a list of nonprocedural items. For example:

The control panel contains:

- A display panel
- Keys
- Indicators

### **Numbered Steps**

The  $\cup$  icon indicates the beginning of a procedure. The steps in a procedure are numbered. For example:

### 1. Press the **MENU** key.

The Main Menu displays on the control panel. The selector arrow  $(\blacktriangleright)$  automatically points to the first menu option.

2. To scroll through the menu options, press the up and down keys.

The selector arrow  $(\blacktriangleright)$  moves up and down through the list. The bottom portion of the control panel display shows a message associated with the currently selected menu option.

### **Control Panel Navigation**

*Menu paths* are used in some procedures instead of documenting every step needed to navigate to a specific menu option. For example:

From the Main Menu, select the following options:

**Default Media Grayscale DV Film Blue**

### **Control Panel Keys**

Control panel keys are shown in small black ovals to resemble the actual keys, for example, "Press the **ENTER** key."

### **Control Panel Menu Options**

Control panel menu options are shown in bold type, for example, "Select the **Gamma** menu option."

### **Notes and Tips**

Notes contain additional information related to a topic or procedure. For example:

**NOTE: If your network is managed by a network administrator or an information technology (IT) department, it would be considered a complex network. You should have the responsible person perform any network-related administrative tasks.**

Tips provide additional insights about a topic or procedure (such as, why you may want to do something or a faster way to perform an operation). For example:

*TIP: Specifying print settings in a multi-user environment*

*If the Horizon imager is accessed by multiple users, it is typically better for individual users to enter print*  values through the DICOM application interface rather than change the default settings through the control *panel.*

### **Cautions and Warnings**

Cautions alert you to actions or situations that could cause harm to equipment or data. For example:

 **CAUTION Any changes you make to the imager default settings will also affect prints made by other users. Use caution when changing default settings.**

Warnings alert you to actions or situations that could result in personal injury. For example:

**WARNING With the imager cover open, touch only those internal components that are colored green.**

### **Text Files and Displayed Text**

Monospaced type is used for the contents of an ASCII file or machine text displayed in a terminal command window.

### **User Data**

**Bold monospaced type** is used to indicate specific characters or words that you enter at a host workstation when performing advanced imager operations. *If the type is also italicized*, it indicates variable text. For example:

1. From your workstation, open a UNIX or MS-DOS command window.

2. Enter the command **telnet** *hostname* or **telnet** *IP Address* (using either the Horizon imager hostname or IP Address).

3. At the login prompt, enter the command **status**.

### **Important Information and Filenames**

**Bold type** is used for emphasis, command names, and paths or filenames. For example:

- The Horizon imager default settings can be changed both at the control panel and using text files.
- The hostname and IP Address must be added to the **/etc/hosts** file.

### **New Terms**

*Italic type* is used when a term is introduced and defined. For example:

• The Horizon imager has a complete set of *default settings* that contain preconfigured values for every aspect of a printed sheet.

### **Purpose and Scope**

Refer to this user manual for procedures on how to perform the most common imager operations, including:

- Setting up the imager
- Loading media
- Sending print jobs from DICOM Print Service Classcompliant applications running on imaging devices or image viewing workstation
- Sending print jobs from workstations via PostScript
- Sending print jobs using FTP and LPR
- Changing the imager's default image and sheet settings
- Adjusting the appearance of printed images for user preference
- Performing preventive maintenance
- Performing film calibration
- Troubleshooting common problems

**NOTE:** Some features and functions described here may not apply to older versions of the software.

This User's Manual is intended to be as simple and straightforward as possible for the everyday user. If you need more detailed or more technical information on a feature or topic, or wish to perform more advanced operations, refer to the *Horizon Imager Technical Manual* (Catalog no. HORIZON MNLT). The Technical Manual serves as a companion document to this manual

### <span id="page-8-0"></span>Product Information

For technical assistance with the Horizon, call Codonics Technical Support at the following number:

**Phone: +1.440.243.1198 Toll Free: 800.444.1198 (USA only)**

Technical Support is available anytime. Technical Support is also available online via email and the Codonics web site:

### **Email: support@codonics.com Web Site: www.codonics.com**

General product information can also be requested by sending email to:

### **Email: info@codonics.com**

Please include your postal mailing address and telephone number in the email message. Basic product information is returned via email unless otherwise requested.

### <span id="page-9-0"></span>Warnings and Limitations of Use

<span id="page-9-1"></span>Location of Safety and Compliance Labels

The following figure shows the locations of the imager's safety and compliance labels.

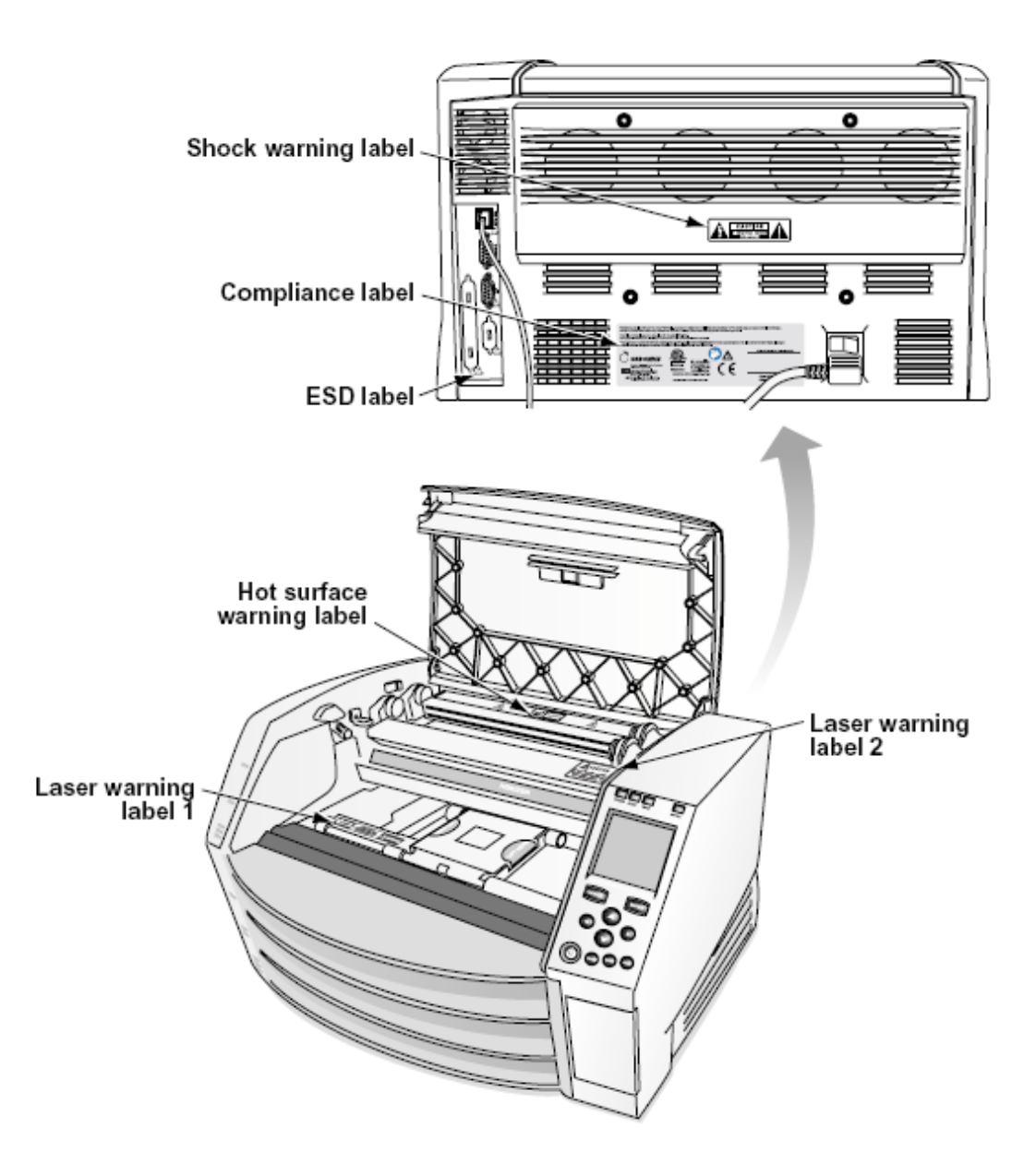

#### <span id="page-10-0"></span>Voltage Warning

The exclamation point within an equilateral triangle and person reading a manual symbol are intended to alert the user to the presence of important operating and maintenance (servicing) instructions in the literature accompanying this device.

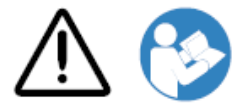

NO USER-SERVICEABLE PARTS INSIDE. REFER SERVICING TO QUALIFIED SERVICE PERSONNEL. REMOVAL OF LABELS, COVERS, OR ENCASEMENT FASTENERS VOIDS THE WARRANTY.

THIS APPARATUS MUST BE ELECTRICALLY GROUNDED.

### TO PREVENT FIRE OR SHOCK HAZARD, DO NOT EXPOSE THIS IMAGER TO RAIN OR MOISTURE.

EQUIPMENT IS NOT TO BE USED AS A COMPONENT OF A LIFE SUPPORT SYSTEM. Life support devices or systems are devices or systems that support or sustain life, and whose failure to perform can be reasonably expected to result in a significant injury or death to a person. A critical component is any component of a life support device or system whose failure to perform can be reasonably expected to cause the failure of the life support device or system, or to affect its safety or effectiveness.

**WARNING** Grounding reliability can be achieved only when the Horizon is connected to a receptacle marked "Hospital Only" (that is, "Hospital Grade").

 **WARNING** The power cord connected to the Horizon is the main disconnect for the system.  **WARNING** To disconnect overall power to the Horizon prior to servicing it, power of the system (refer to "Powering Off the Imager".

**WARNING** Do not modify this equipment without authorization of the manufacturer **WARNING** External equipment intended for connection to signal input, signal output, or other connectors, shall comply with relevant IEC standard (e.g., IEC 60950 for IT equipment and the IEC 60601 series for medical equipment). In addition, all such combinations - systems - shall comply with the IEC 60601-1 standard for Medical Electrical Equipment Systems. Equipment not complying to IEC 60601 shall be kept outside the patient environment, as defined in the standard. Any person who connects external equipment to signal input, signal output, or other connectors has formed a system and is therefore responsible for the system to comply with the requirements of IEC 60601-1-1. If in doubt, contact a qualified technician or Codonics Technical Support for approved configurations.

 **WARNING** Do not touch a patient while also accessing the internal components that are under the top cover or receive trays.

### <span id="page-11-0"></span>Laser Warning

The Horizon imager uses a laser to read barcode information on the media cassettes. The laser module is a 650 – 670nm device of 1.26 mW or less. As such it has been found to comply with the 21 CFR 1040.10 and 1040.11 and IEC 60825 laser standards as a low power Class 1 device.

For safety reasons, the laser is turned on only for a short time when a cassette is inserted. Still, one should use caution and never stare at the laser beam, should avoid exposure to the laser, and should never override any of the interlocks and safety mechanisms. These measures are taken for your protection.

 **WARNING** Use of controls or adjustments to the performance of procedures other than those specified in this manual may result in hazardous radiation exposure.

The laser apertures are marked with a single label, shown below. There are three apertures that correspond to the three cassette locations, one for each, on the same side of the Horizon imager as this label.

AVOID EXPOSURE - LASER RADIATION IS EMITTED FROM THIS APERTURE **ÉVILTER L'EXPOSITION - RAYONNEMENT LASER ÉMIS DE CETTE OUVERTURE**  $\sqrt{3}$ 

Safety interlocks are marked by the following label. They are located on the same side of the Horizon imager as this label.

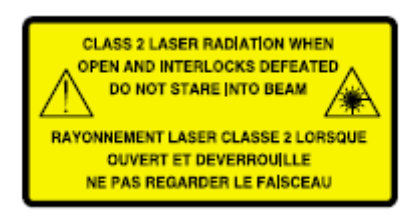

#### <span id="page-12-0"></span>Temperature Warning

Because the Horizon imager is a thermal print device, the surface of the thermal print head heat sink gets hot. Avoid directly touching any components not colored green when accessing the interior of the imager if the imager has been printing. (During some preventative maintenance tasks, you will be touching internal components with cleaning pads or swabs.)

The temperature warning label is shown below.

#### <span id="page-12-1"></span>Compliance

Codonics is in compliance with various regulations.

The Compliance label, which is affixed at the back of the imager, is shown below.

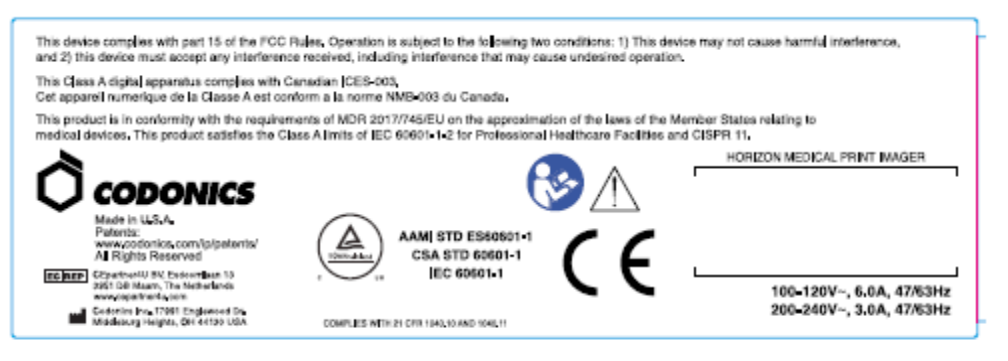

### Compliance label

<span id="page-12-2"></span>Serial Number, Configuration, Date Code, and Modification Codes

The Serial number label is placed onto the Compliance label. It includes the following information.

- The serial number (SN), which uniquely identifies the unit.
- The Configuration number (CNFG), which details the build configuration.
- The modifications codes, which are to the right of the CNFG number and are a series of 20 numbers. When any of these numbers are blocked out, that identifies a modification that was made to the unit.
- The date code in YYYY-MM format below the factory date code symbol.

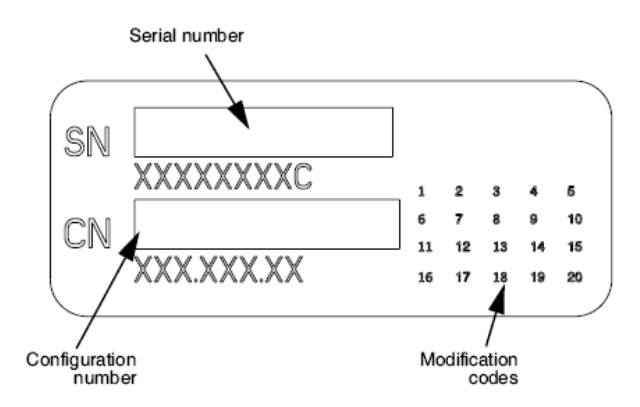

#### <span id="page-13-0"></span>ESD Caution

Connections to other pieces of equipment are made at the rear of the Horizon imager. These connectors are marked with a precautionary ESD warning symbol, as shown below. Do not touch any of the pins of these connectors. When making connections to the imager, it is best done while the imager is plugged in but not powered on. ESD may cause erratic behavior of the imager when powered on. Should this occur, power to the imager may have to be cycled. It is recommended that all staff involved in making connections to the imager be aware of these ESD precautions.

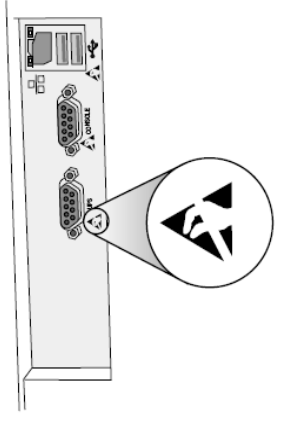

Rear panel

#### <span id="page-13-1"></span>Potential for Radio Frequency Interference on Imager Operation

Both portable and mobile RF communications equipment can affect medical electrical equipment, including the Horizon imager. Keep such RF communications equipment out of the immediate area.

#### <span id="page-13-2"></span>Potential for Radio and Television Interference

The Horizon imager generates and uses radio frequency energy, and if not installed and used properly, that is, in strict accordance with the manufacturer's instructions, may cause interference to radio and television reception. It has been type tested and found to comply with Class B emission limits for a computing device in accordance with the specifications in Subpart J of Part 15 of FCC Rules, which are designed to provide reasonable protection against such interference when operating in a commercial environment. Operation of the equipment in a residential area is likely to cause interference, in which case the user, at his own expense, will be required to take whatever measures may be appropriate to correct the interference. If your imager does cause interference to radio or television reception, you are encouraged to try to correct the interference by one or more of the following measures:

- Reorient the receiving antenna
- Relocate the imager with respect to the receiver

If necessary, you should consult Codonics technical support or an experienced radio/television technician for additional suggestions. You may find the following booklet prepared by the Federal Communications Commission helpful: *How to Identify and Resolve Radio-TV Interference Problems*. This booklet is available from the U.S. Government Printing Office, Washington, D.C. 20402, Stock No. 004-000-00345-4.

This product is in conformity with the requirements of EC Council directive MDR 2017/745/EU (CE) on the approximation of the laws of the Member States relating to medical devices. This product satisfies the Class A limits of IEC60601-1-2 and CISPR 11. A declaration of conformity with the requirements of the Directive has been signed by the Director of Operations. Horizon is approved for export via FDA Certificates to Foreign Government and registered as a medical device for import. A current list of countries is available on request.

### <span id="page-14-0"></span>Guidance Regarding Electromagnetic Emissions and Immunity

Suitable Environments:

- Horizon is intended for use in professional healthcare facility environments, including hospitals and medical clinics.
- Horizon has not been evaluated for use near HF surgical equipment. If use near HF surgical equipment is desired, the user is responsible for verifying proper operation of the Horizon. If Horizon does not perform correctly in this environment, move the Horizon farther from the source of the electromagnetic disturbance.
- Horizon has not been evaluated for use in emergency medical vehicles.

As a support device, Horizon does not provide essential performance.

 **WARNING** Use of this equipment adjacent to or stacked with other equipment should be avoided because it could result in improper operation. If such use is necessary, this equipment and the other equipment should be observed to verify that they are operating normally.

**WARNING** Use of accessories, transducers and cables other than those specified or provided by the manufacturer of this equipment could result in increased electromagnetic emissions or decreased electromagnetic immunity of this equipment and result in improper operation.

 **WARNING** Portable RF communications equipment (including peripherals such as antenna cables and external antennas) should be used no closer than 30 cm (12 inches) to any part of the Horizon, its cables, or accessories. Otherwise, degradation of the performance of this equipment could result.

### Electromagnetic Emissions Standards and Test Levels:

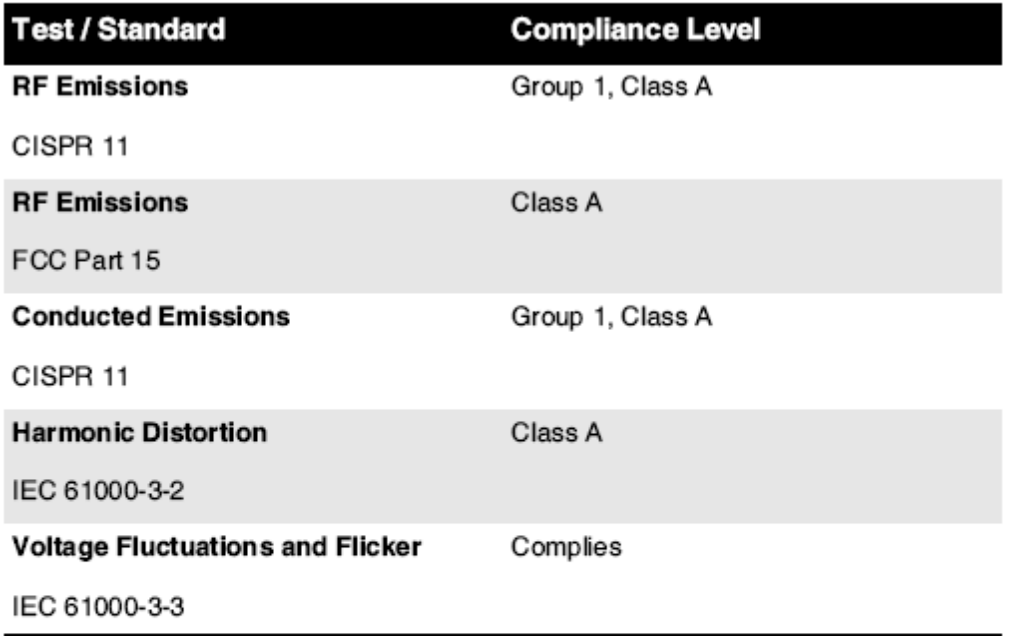

### Electromagnetic Immunity Standards and Test Levels:

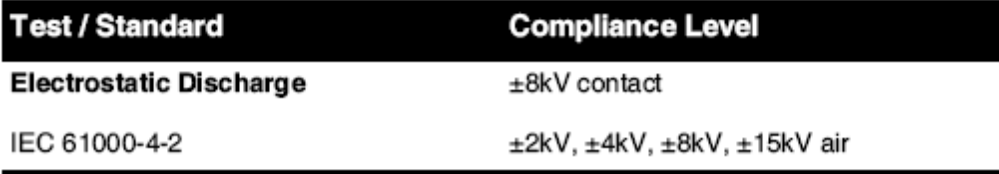

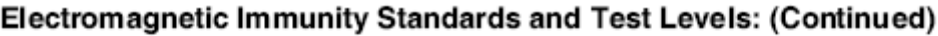

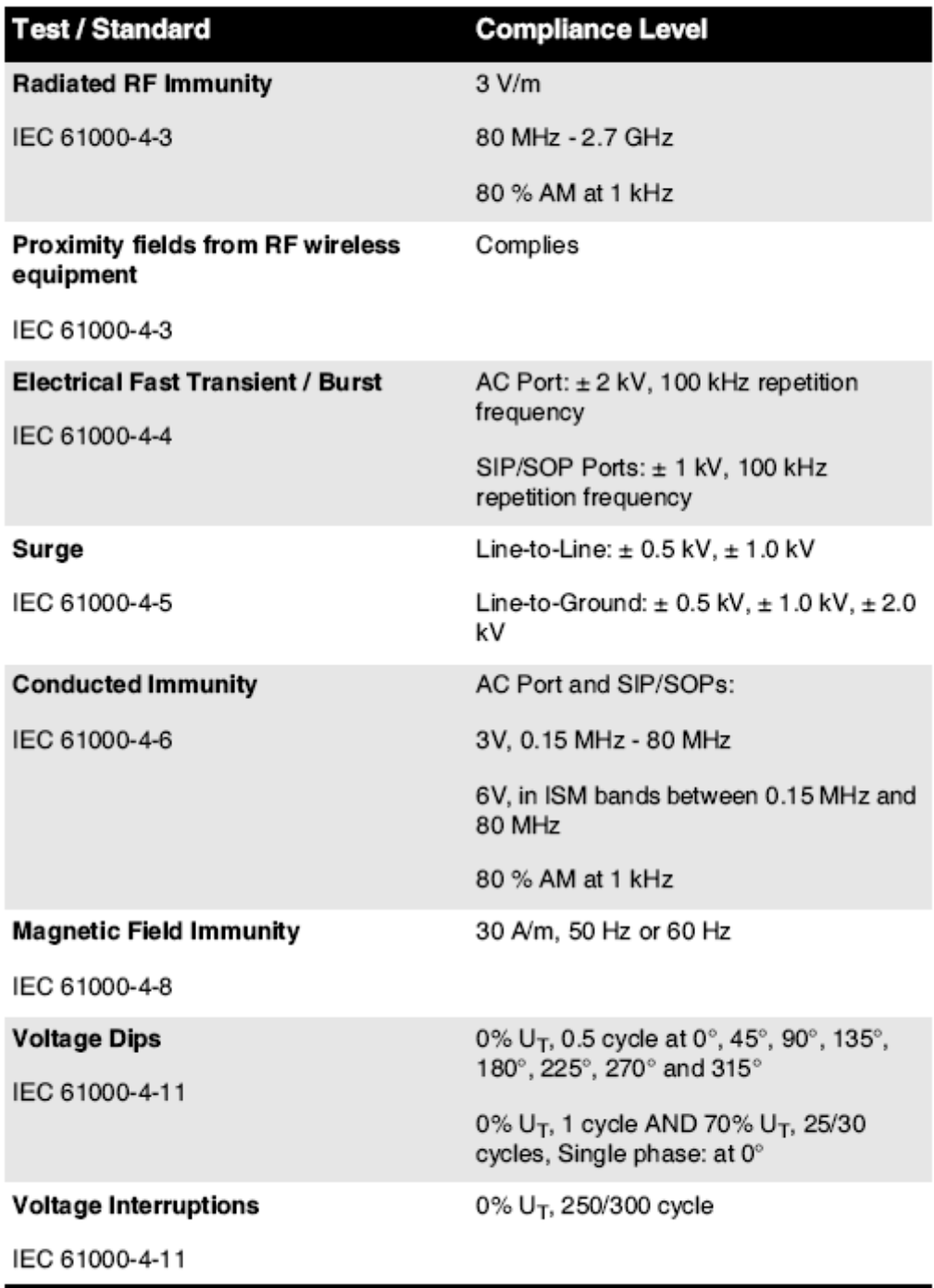

#### <span id="page-16-0"></span>Safety Precautions

- Never connect this imager to any outlet or power supply that has a voltage or frequency different than that specified on the rear of the imager.
- When servicing the imager, always power it off using the (power) key at the control panel, then turn the rocker switch in the back to the **0** (off) position, then unplug the imager.
- Damage to the power cord may cause fire or shock hazard. When unplugging the power cord, hold it by the plug only and remove the plug carefully.
- If the power cord needs to be replaced, replace it only with another Codonics power cord manufactured specifically for your imager's power configuration.
- If the imager is smoking or making unusual sounds, power off and unplug the imager immediately.
- Do not insert foreign objects of any kind into the imager; doing so can constitute a safety hazard and cause extensive damage.
- Do not place any liquid containers on the imager. If, for some reason, liquid seeps into the imager, power off the imager and unplug the power cord from the source outlet. If used without corrective measures, the imager may be damaged.
- Do not use the imager near flammable gases.
- With the imager top cover open or the receive trays removed, touch only those internal components that are colored green (shown in the following figure). Remove rings, ties, jewelry, and other items, and tie back hair, so that they do not fall into or get caught in the imager.

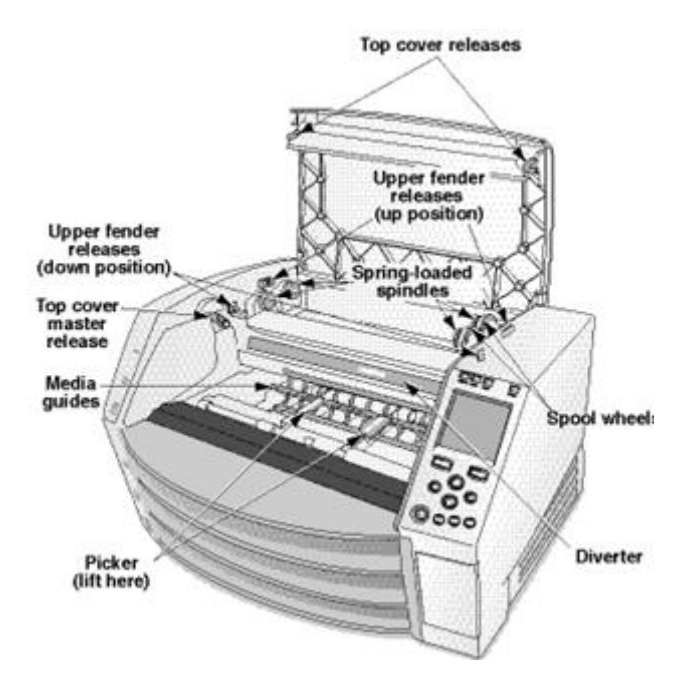

### *Internal Components That Are Colored Green (called out in the illustration) Are Safe to Touch*

### <span id="page-17-0"></span>Location Precautions

- The imager's operating ambient temperature range is 15–30 °C (59–86 $\textdegree$ F), with a relative humidity of 10%–80%.
- If the imager is moved quickly from an extremely cold place to a warmer one, condensation is likely to form. Do not use the imager if condensation has formed. Wait until the condensation has evaporated. You can speed up the evaporation time by moving the imager to a dryer location.
- Ventilation slots and holes are provided on the sides and rear of the imager. Place the imager on a hard level surface and locate it at least 10 cm (4 in.) from walls to ensure proper ventilation

**CAUTION** Adequate ventilation is required for proper operation of the imager  **CAUTION** When positioning the Horizon Imager, ensure there is adequate space to access the rear power switch.

- Do not place imager in a high humidity or high dust area. Airborne dirt particles can cause image quality problems. Avoid placing the imager in areas where ventilation ducts, open doors, or frequent passers-by might expose the imager and media to high levels of debris.
- Do not locate the imager in hot-springs areas where hydrogen sulfide and acidic ions are likely to be generated.
- Do not locate the imager where there are oily fumes and vapors.
- Do not locate the imager in direct sunlight.
- Do not locate imager near sources of high RF energy.
- Do not locate the imager where it might be subject to jarring or vibrations, such as a table or desk in a hightraffic area. Jarring and vibrations can affect the print quality of images.
- Horizon satisfies the electrical safety limits of IEC60601-1 and CISPR 11 and is suitable for patient care area location. Check with local ordinances and installation guidelines to confirm approved location requirements.

<span id="page-18-0"></span>Cleaning Precautions

- Many plastic components are used in the imager's construction. Coat flecking and deformation is likely to occur if the imager is wiped with chemical dusters, benzene, thinners, insecticides, or other solvents. Rubber and PVC materials left in contact with the imager for extended times will cause damage. Never use petroleumbased solutions or abrasive cleaners.
- To clean the imager cover, first power off the imager using the (power) key at the control panel, then turn the rocker switch in the back to the **0** (off) position, then unplug the imager. Clean the cover with a soft cloth slightly moistened with a mild soap and water solution. Allow the cover to completely dry before operating the imager again.

<span id="page-18-1"></span>Media

- For **ChromaVista**® color prints, the consumed ribbon contains facsimiles of any patient images printed to **ChromaVista** color sheets. Therefore, you must properly dispose of or destroy consumed ribbon to ensure the confidentiality of patient images.
- The optical density of reflective and transmissive prints have a nominal range of: Dmin = 0.10 OD (reflective), 0.11 OD (transmissive) to Dmax = 2.10 OD (reflective), 3.1 OD (transmissive). Actual optical densities may vary based on media variations and on the instrument being used to measure density. For example, **DirectVista**® Clear film may have a lower Dmin and Dmax than **DirectVista** Blue film.
- The Horizon imager includes a built-in densitometer. The built-in densitometer is designed to produce consistent prints by compensating for variation from one film cassette to another and one imager to another. For applications that require absolute control of the maximum density, the results should be checked against a bench-top commercial densitometer. The internal densitometer can be calibrated to a desktop unit. See the *Horizon Imager Technical Manual* for more information.
- **DirectVista** media is optimized for grayscale prints, while **ChromaVista** is optimized for color prints. If **ChromaVista** is not giving you satisfactory results with grayscale images, you may want to consider using **DirectVista** media for those applications.
- Media variations between different production lots may produce subtle differences in image quality and color. These variations most often occur in color ribbons and are characterized as a slight color hue in grayscale images.
- Codonics film media is designed to be viewed using a light box suitable for viewing medical diagnostic images.
- Codonics paper/white film media is designed to be viewed under coolwhite, fluorescent light. Spectral differences and intensity variations in the viewing light sources can change the apparent color of images printed on paper/white film.

• Printed images that are subject to prolonged exposure to sunlight, ultraviolet light, or extreme heat may degrade in image quality. (For example, printed sheets should not be stored in an automobile on a sunny day.) Precautions should be used to avoid prolonged direct exposure.

#### <span id="page-19-0"></span>Codonics Paper/White Film Media

The terms "white paper" and "white film" are synonymous references and used interchangeably in this manual.

### <span id="page-19-1"></span>File Transfer via FTP and LPR

• Different users who share a user name when transferring files to the imager may cause unpredictable and erroneous printed output. The imager associates information with the user name. Each user should have a unique user name when connecting to the imager via FTP and LPR.

### <span id="page-19-2"></span>Color Management

- Image settings—including gamma, contrast, Dmax, saturation, and MCM™ (Medical Color Matching™)—are intended to compensate for differences that may occur between image acquisition and image printing. These filters allow you to accurately render the final printed image. You should use care when applying these filters to avoid over compensation.
- The Default User Settings set at the control panel will potentially affect prints made by all users. Use caution when changing the default settings.

### <span id="page-19-3"></span>Image Scaling

• Scaling an image will filter the original image data and add or remove information, which may affect the accuracy of the final printed image. The amount of information added or removed will also vary with the magnitude of the scale factor applied. This can also affect the accuracy of the final printed image. You should be aware of the properties and limitations of each scaling algorithm and select the appropriate algorithm for the task.

### <span id="page-19-4"></span>Hardware Variations

- Components used in the imager may vary, causing differences in image quality. The thermal process of producing a print utilizes many components that are calibrated to provide consistency between imagers. There are subtle differences between imagers that can cause print variations. These differences usually apply to thermal print head calibration. Other factors such as age, usage, heat, mechanical wear, and shipping can affect image color and quality.
- The type of media used to install software updates and to backup imager configuration settings depends on hardware variations. If the imager has a built-in Zip drive, installations and backups are performed using 100-MB Zip disks. If the imager does not have a built-in Zip drive, USB flash drives are used with the USB ports on the rear panel. Throughout this manual, Zip disks and USB flash drives are referred to as *installation media* or *backup media*, depending on the operation being performed.

**NOTE:** If the imager has both a Zip drive and a USB port, always use the Zip disk to install software and save configuration settings.

#### <span id="page-19-5"></span>Disposal Requirements

<span id="page-19-6"></span>Disposal of this product and consumables shall be in accordance with all applicable laws and regulations in effect at the locality at the time of disposal.

Codonics imagers and electronic accessory devices are not to be discarded or recycled; rather they are to be returned to the manufacturer. Contact Codonics directly or by the link provided for the latest information concerning:

- Identification of the country-specific Importer/Distributor/Producer
- Product return and treatment of our electronic products Manufacturer: Codonics Inc. 17991 Englewood Drive Middleburg Heights, OH 44130 USA Phone: +1.440.243.1198

Fax: +1.440.243.1334 E-mail: WEEE@codonics.com www.codonics.com

Codonics electronic products and accessories bearing the following symbol are subject to European Directive on Waste Electrical and Electronic Equipment (WEEE) 2002/96/EC, amended by Directive 2003/108/EC. The EN 50419 symbol indicates separate collection and return required.

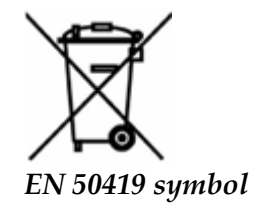

### <span id="page-20-0"></span>Indications for Use

 **CAUTION** Approved FDA Class 2 device - Federal law restricts this device to be sold for use by or on the order of a physician.

The intended use of the Horizon Series Imagers is high-resolution hardcopy imaging of digital image source material and through the conversion of electronic signals from a wide variety of direct/indirect medical imaging modality outputs. The hardcopy output includes, however is not limited to, digital radiography, nuclear medicine, ultrasound, CT, MRI, CR, and Radiation Therapy planning. Images are suitable for medical image diagnosis use and referral. The system is intended for use by medical radiologists, imaging modality specialists, and communications to referring physicians.

The Horizon Series Imagers are dry, thermal, grayscale (G, GS,GSs,GS-Rad, G1, and G2 models) and grayscale/color (Ci, Ci-s, CiRAD, and SF models) direct thermal printer/imagers.

The Horizon XL is a special model adding  $14 \times 36$ in. and  $14 \times 51$ in. true size "long" media that permits digital direct orthopedic application hardcopy, including diagnosis and analysis of scoliosis, weight bearing spine/hip/knee, and long bone/hip prosthetic and orthopedic appliances work-up and surgical planning. Horizon XL is applicable to true-size hardcopy of whole body CT, MRI, and Angiographic and Venous flow imaging procedures.

Horizon Imagers are 510(k) cleared to market as FDA Class 2 devices, Regulation number 892.2040, Classification Product Code LMC: Horizon Series Medical Multimedia Dry Imagers K021054 and Horizon XL Medical Long Film Imager Hardcopy Multimedia K060440.

<span id="page-21-0"></span>**CAUTION** Approved FDA Class 2 device - Federal law restricts this device to be sold for use by or on the order of a physician.

**CAUTION** Make sure that the table can support the weight of the imager [approximately 66.7 kg (147 lbs) with receive trays and three full supply cassettes installed].

**WARNING** The imager is heavy. To avoid injury, use two people to unpack and position the imager. **CAUTION** Do not scratch or nick the sheet metal. Scratches and nicks in the basement will damage the printed side of ChromaVista sheets.

**CAUTION** Make sure that the imager is powered off before connecting the Ethernet cable. For information about powering the imager on and off, refer to "Powering the Imager On and Off". **CAUTION** Do not touch any of the connector pins.

**CAUTION** If the thermal print head is not parked, power on the imager, then repeat steps 2 and 3 to properly power off the imager so that it does park.

**CAUTION** Push the ribbon carriage down slowly. Forcing it down too quickly may damage the carriage.

**CAUTION** If the imager is powered off using the POWER key, unprinted queued jobs are saved and will finish printing once the imager is powered on again (you can purge all jobs). However, if the imager is powered off using the rocker switch in the back or power is interrupted (for example, an unexpected power failure), queued jobs may be lost.

**WARNING** When servicing the imager, always power it off using the POWER key, turn the rocker switch in the back to the 0 (off) position, then unplug the imager.

**CAUTION** Use only Codonics media. Do not use plain paper, office transparencies, or other unapproved media as damage, improper operation, or malfunction may result. For information about the approved Codonics media types and sizes, and how to order cassettes, refer to "Ordering Media". **CAUTION** Do not refill a cassette. Do not tamper with or remove the barcode label. The cassette's barcode information is essential for ensuring diagnostic image quality. Compromising the cassette in any way jeopardizes the quality and reliability of the imager.

**CAUTION** Do not remove or insert a cassette while a sheet is being printed, or you could affect the image quality of the printed sheet or cause a jam. Always pause the imager first.

**CAUTION** Do not remove the printed cassette cover; it protects the media from dust and other contaminants. Always hold and store the cassette with the open side up to prevent the sheets from falling out.

**WARNING** With the imager cover open, touch only those internal components that are colored green. Remove rings, ties, jewelry, and other items, and tie back hair, so that they do not fall into or get caught in the imager.

**CAUTION** Used ribbon retains the negative of the color images that were printed using that ribbon. If you are required to ensure patient confidentiality and privacy, the ribbon should be destroyed.

**CAUTION** Use caution when changing the imager default settings. Changes could affect prints made by other users.

**CAUTION** Changing the default settings will affect prints made by other users. Use caution when changing default settings. Typically, it is better to specify sheet and image parameter settings from the DICOM application or a PostScript printer's settings, or use a Job Settings file that contains the values you need. For information about Job Settings files, refer to the *Horizon Imager Technical Manual*.

**CAUTION** If the imager's settings were changed from the factory defaults prior to being shipped (for example, to accommodate a special OEM configuration), resetting to the factory defaults will not restore the "as shipped" settings. Instead, they will be reset to the standard factory default values.

**CAUTION** Resetting to the factory defaults will affect prints made by other users. Use caution when changing default settings. Typically, it is better to specify sheet and image parameter settings from the DICOM application or a PostScript printer's settings, or use a Job Settings file that contains the values you need. For information about Job Settings files, refer to the *Horizon Imager Technical Manual*.

**CAUTION** Changing the imager's Default Media and Default User Settings could affect subsequent prints made by other users. Use caution when changing default settings.

**CAUTION** Changing the imager's Default Media and Default User Settings could affect subsequent prints made by other users. Use caution when changing default settings.

**WARNING** With the imager cover open, touch only those internal components that are colored green. Remove rings, ties, jewelry, and other items, and tie back hair, so that they do not fall into or get caught in the imager.

**WARNING** The thermal print head may be hot.

**WARNING** When cleaning the print head, avoid the extreme ends of the print head, which are sharp. **CAUTION** Use only the print head cleaning wipe when cleaning the thermal print head. Also, do not touch the glass surface of the thermal print head with your fingers; it could damage the print head. To avoid touching the glass surface, you may want to wear gloves when cleaning the thermal print head. **CAUTION** The thermal print head must be completely dry before attempting to use the imager.

Allowing the thermal print head to heat up again while still wet will damage the thermal print head.

**WARNING** With the imager cover open, touch only those internal components that are colored green. Remove rings, ties, jewelry, and other items, and tie back hair, so that they do not fall into or get caught in the imager.

**CAUTION** Use only the platen roller cleaning wipe when cleaning the platen. The platen roller could be damaged if you use the print head cleaning wipe.

**WARNING** With the receive trays removed, touch only those internal components that are colored green. Remove rings, ties, jewelry, and other items, and tie back hair, so that they do not fall into or get caught in the imager.

**CAUTION** Use only the platen roller cleaning wipe when cleaning the pick tires. The tires could be damaged if you use the print head cleaning wipe.

**CAUTION** Do not touch the pick tires (which may be white or green); body oils from your fingers are hard to remove and could eventually damage the tires.

**WARNING** With the receive trays removed, touch only those internal components that are colored green. Remove rings, ties, jewelry, and other items, and tie back hair, so that they do not fall into or get caught in the imager.

**CAUTION** Use only cleaning swabs from a Barcode Reader Cleaning Kit.

**CAUTION** Do not scratch or nick the sheet metal. Scratches and nicks in the basement will damage the printed side of ChromaVista sheets.

**CAUTION** Federal law restricts this device to be sold for use by or on the order of a physician.

**WARNING** With the top cover open, touch only those internal components that are colored green.

Remove rings, ties, jewelry, and other items, and tie back hair, so that they do not fall into or get caught in the imager.

**CAUTION** Do not touch the pick tires (which may be white or green); body oils from your fingers are hard to remove and could eventually damage the tires.

**CAUTION** To avoid damaging internal components, use care when removing a sheet from the media path in the upper part of the imager.

**CAUTION** Never put a sheet back in the cassette. Dust or oil from your finger will affect the image quality.

**WARNING** With the top cover open, touch only those internal components that are colored green. Remove rings, ties, jewelry, and other items, and tie back hair, so that they do not fall into or get caught in the imager.

**CAUTION** Be careful not to scratch the polished sheet metal or damage the sensor near the upper guide notch.

**CAUTION** Make sure you do not overrotate the media guide, as shown below.

**CAUTION** Federal law restricts this device to be sold for use by or on the order of a physician.

**CAUTION** Use care when running the Purge Print Jobs function. This function will purge other users' print jobs as well as yours.

**CAUTION** All files uploaded using anonymous FTP are readable by other FTP users. DO NOT upload sensitive or classified information.

### <span id="page-23-0"></span>Codonics Horizon User's Manual Addendum GS/G2/G1 (150C)

### <span id="page-23-1"></span>Summary

The latest versions of Horizon® GS/G2/G1 Imager utilize hardware and software that is not compatible with previous versions. New software Version 4.0.0 is required to support those changes. The latest versions are identified by the imager serial number prefix **150C**. Please contact your Codonics representative for further information.

**NOTE:** Horizon Imagers with serial number prefix 150C cannot be downgraded to any previous software version. Imagers with a serial number prefix other than 150C cannot have their software upgraded to 4.0.0.

### <span id="page-23-2"></span>What Is Covered in This Addendum

The operator instructions for the Horizon Imager are provided in the *Horizon Imager User's Manual*. This addendum covers functionality that is unique to the latest versions of the imager that run Version 4.0.0 software and replaces those sections in the existing manual. Unless specified in this addendum, to operate the imager you can follow the instructions in the *Horizon Imager User's Manual*. Updating Safety Labeling

<span id="page-23-3"></span>The latest versions of the imager have the following updated safety labeling:

• A new temperature warning label, shown below.

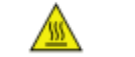

• Pinch-point labels along the top of the thermal print head assembly, shown below.

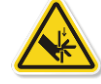

• Because the latest versions of the imager no longer include a barcode reader, laser safety labels are not required.

The following figure shows the locations of the safety labels in the latest versions of the imager.

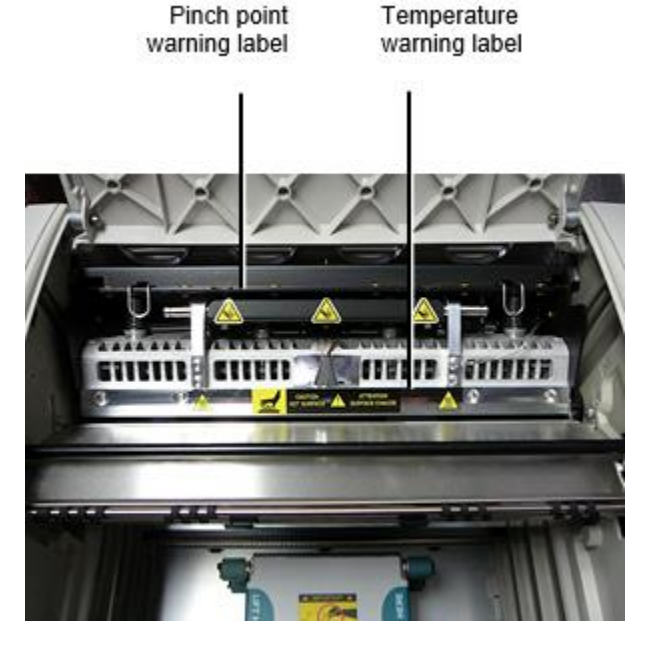

**WARNING:** Keep hands out of the print head lift mechanism indicated by the pinch point warning labels. Failure to do so could result in personal injury.

### <span id="page-24-0"></span>Media Supported

The latest versions of the imager do not support **ChromaVista** color media. Only **DirectVista** grayscale media is supported.

### <span id="page-24-1"></span>Opening the Top Cover

The latest versions of the imager do not automatically open the top cover when using the **Open Top Cover** menu option on the Main Menu at the front panel. It must be opened manually. However, before manually opening the top cover, you should still select the **Open Top Cover** menu option to ensure that the print head is retracted. Then press one of the two green releases shown in the following figure to open the top cover.

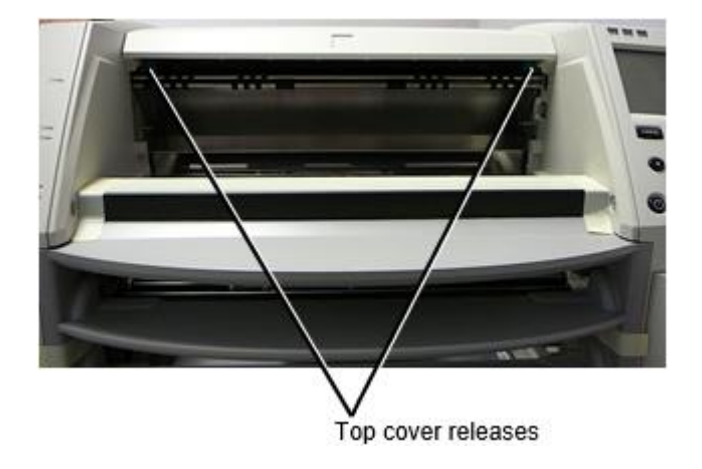

**NOTE:** The top cover is spring-loaded. Place your hand lightly on the top cover before pressing one of the releases to prevent it from opening too quickly.

**WARNING:** Do not attempt to manually defeat the top cover closed sensor that is on the right inside wall of the imager, shown in the following figure. Doing so could result in personal injury. Top cover closed sensor

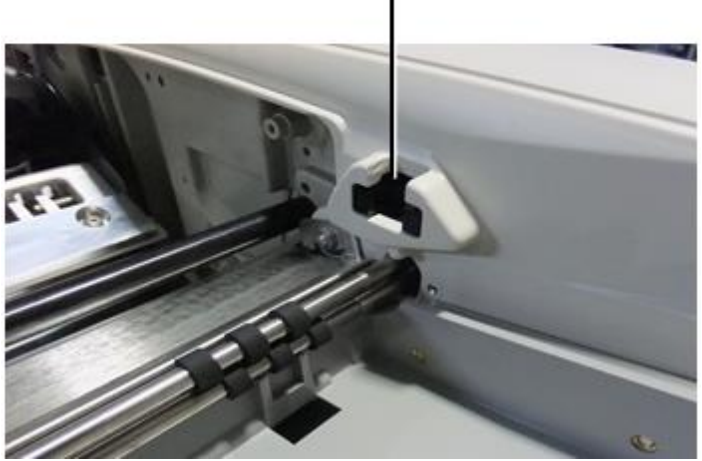

Media ID

- <span id="page-25-0"></span>• The latest versions of the imager support only the Media ID media authentication system. They do not support reading IDs from barcode labels on the media cassette to authenticate media.
- Unlike with previous imagers that required an external device to be attached to the imager, the Media ID reader is internal to the imager. The Media ID is detected when you insert a media cassette. If the media cassette is successfully authenticated, a confirmation message displays on the front panel.
- Once the Media ID is read, the media cassette can only be used with that imager. You cannot use the cassette with another imager.

**NOTE:** If the imager does not recognize the Media ID on a cassette, contact Codonics Technical Support. In the latest versions of the imager, media cassette barcodes cannot be entered manually at the front panel. Receive Tray

<span id="page-25-1"></span>The latest versions of the imager include only one receive tray. Media pulled from any of the supply slots will be placed in this receive tray.

To remove the receive tray:

- 1. Open the top cover. Refer to "Opening the Top Cover."
- 2. Lift the front of the receive tray up.
- 3. Pull the receive tray out away from the imager.

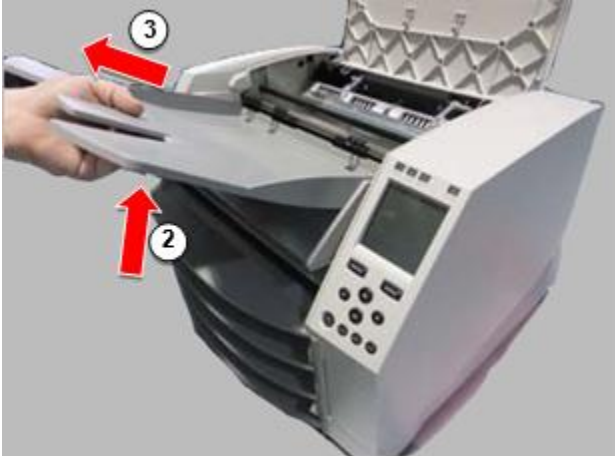

#### <span id="page-26-0"></span>Print Head Positions

The latest versions of the imager have two print head positions:

• Shipping position, in which the print head is closer to the back of the imager. This should be used prior to shipping the imager to prevent damage to the print head or platen bearings. It should also be used when cleaning the print head or platen, as the position provides more room between these components to make cleaning easier.

<span id="page-26-1"></span>• Printing position, in which the print head is positioned closer to the platen, ready for printing. Changing the Print Head Position

To change the print head position:

1. If imager power is on, select the **Open Top Cover** menu option to ensure that the print head is retracted and move on to the next step. If imager power is off, move on to the next step.

2. Open the top cover by pressing one of two green releases as shown under "Opening the Top Cover".

3. Pull up on the two release handles, shown in the following figure, and use the handles to push the print head back to the shipping position or forward to the printing position.

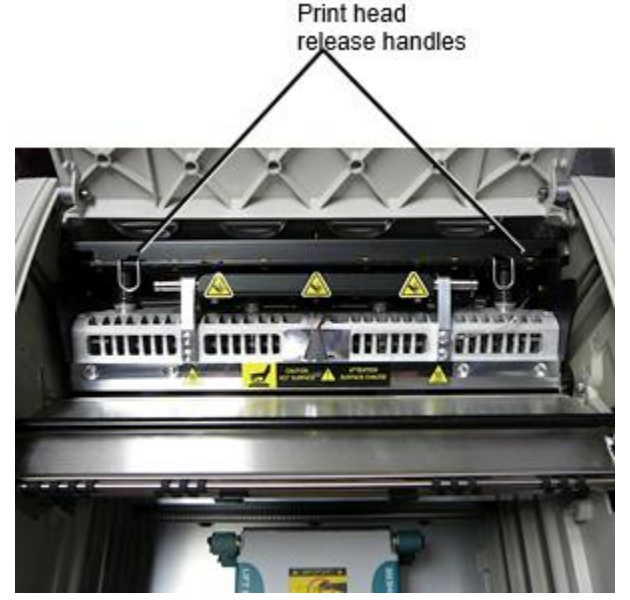

**CAUTION:** Position the print head with care. Do not drop the print head into the printing position. Doing so could cause damage.

4. Lower the release handles to lock the print head into the new position.

#### <span id="page-26-2"></span>Cleaning the Print Head

Before cleaning the print head, you must manually move it to the shipping position. Refer to the procedure above under "Changing the Print Head Position." Otherwise, you can follow the procedure as described in "Cleaning the Print Head and Nosepiece" in the *Horizon Imager User's Manual*.

<span id="page-26-3"></span>The alcohol concentration of the Print Head cleaning pad is 99% IPA. Cleaning the Platen

Before cleaning the platen, you must manually move the print head to the shipping position. Refer to the procedure above under "Changing the Print Head Position."

Also, the latest versions of the imager do not support jogging the platen from the front panel. When cleaning the platen, you have to use your fingers to manually jog the platen so that you can clean its entire surface. Make sure that you clean the areas where you have touched the platen to remove any oil from your fingers.

Otherwise, you can follow the procedure as described in "Cleaning the Platen and Donor Guide Bar" in the *Horizon Imager User's Manual*.

<span id="page-27-0"></span>The alcohol concentration of the Platen cleaning pad is 70% IPA. Calibrating Film

The latest versions of the imager do not support internal film calibration. To calibrate film, you have to print a calibration film, use an external densitometer, and enter a calibration adjustment value. To calibrate the film for a media cassette:

1. Insert the media cassette.

If the Auto Film Calibrate preference setting is set to On, a calibration film is printed automatically. (For more information about the Auto Film Calibrate preference setting, refer to the *Horizon Imager Technical Manual*.)

If the Auto Film Calibrate setting is set to Off, on the front panel navigate to and select the Calibration Print menu option corresponding to the slot in which the cassette is inserted:

**Utilities…**

**Film Calibration… Cassette** *n***… Calibration Print**

 The calibration film includes 16 grayscale blocks with a range of optical densities. The calibration film also includes the slot number to identify the cassette to which it corresponds.

2. Measure the 16 blocks and identify the two blocks that bracket the target density of 1.30 OD.

3. Calculate the "adjusted block" value that would be required to achieve 1.30 OD by applying linear interpolation between the two bracket blocks' assigned numbers. For example:

Block 10: OD = 1.29 Block 11: OD = 1.36 Block value to achieve 1.30 OD = 10.1 or 10.2

On the front panel, navigate to the Calibration Value menu corresponding to the cassette slot:

**Utilities… Film Calibration… Cassette** *n***… Calibration Value…**

4. Use the increment and decrement keys on the front panel to enter the adjusted block value from step 3.

5. To save the entry, press the Enter key.

**NOTE:** Once saved, this calibration value will apply only to this cassette. Also, this calibration value will be used regardless of what slot this cassette is inserted into.

### <span id="page-27-1"></span>Choosing Not to Calibrate a Media Cassette

You can choose not to calibrate a new media cassette.

If the Auto Film Calibrate setting is set to On, a calibration film will be printed from the cassette:

- To continue with the calibration, enter a calibration adjusted block value, as described in the procedure above.
- To skip the calibration, press the Pause button to take the printer back on line.

If the Auto Film Calibrate setting is set to Off, a calibration film will not be printed and calibration will not be performed unless you perform the procedure above.

If you choose not to calibrate a media cassette, the calibration value from the last calibrated cassette of that media type and size will be used, if one exists. Otherwise, the default calibration value will be used.

### <span id="page-28-0"></span>Replacing the Pick Tires

The pick tires in the latest versions of the imager can be replaced. To replace a pick tire:

- 1. Power down the imager.
- 2. Open the top cover.
- 3. Locate the retaining clip that secures the pick tire to the spindle.

4. Lift up on the tab on the top of the clip (1) and slide the clip sideways from (that is, perpendicular to) the spindle (2), as shown in the following figure.

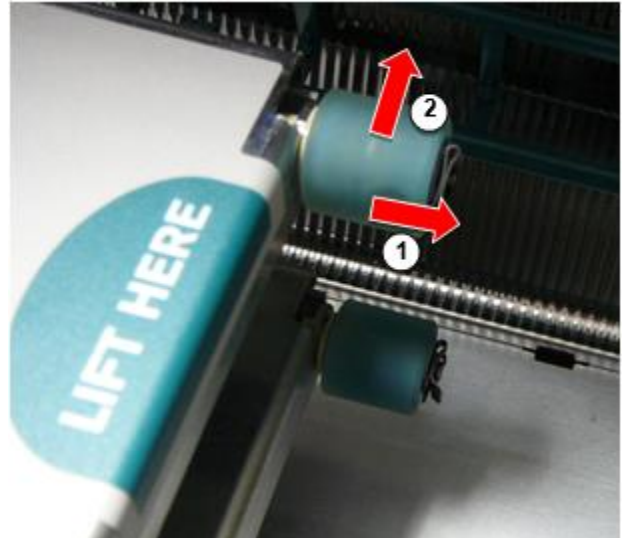

5. Slide the pick tire off of the spindle.

6. On the new pick tire, locate the two notches on one side of the pick tire, shown in the following figure. These notches fit over two small pins on either side of the spindle.

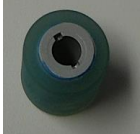

7. Orienting the pick tire with the notched side first, slide the pick tire all the way on to the spindle, making sure you align the notches with the spindle pins.

8. With the clip tab facing away from the pick tire, slide the retaining clip sideways back onto the spindle.

9. Use a cleaning wipe provided with the Platen and Print Head Cleaning kit or use the Horizon Cleaning

Cassette to clean the pick tire of any oil from your fingers.

### <span id="page-28-1"></span>Clearing a Sheet Jam

With the latest versions of the imager, the sheet path through the imager has been simplified, since there is only one receive tray. Other than the simplified path, clearing a sheet jam is the same as with previous versions of the hardware.

### <span id="page-29-0"></span>Troubleshooting

For the latest versions of the imager, there is a new reason for a sheet jam: A sheet jam can occur if the print head is in the shipping position when attempting to print. To correct this problem, remove the jammed sheet and move the print head to the printing position (see "Changing the Print Head Position").

<span id="page-29-1"></span>Manufacturing Locations

<span id="page-29-2"></span>Horizon Imagers are manufactured in both the USA and China. Refer to the product label at the rear of the imager to determine the origin of your imager. Technical Support

If problems occur that are not covered by this Addendum, please contact Codonics Technical Support at any time.

Phone: +1.440.243.1198 Email: support@codonics.com Website: www.codonics.com

# <span id="page-30-3"></span><span id="page-30-2"></span><span id="page-30-1"></span><span id="page-30-0"></span>Horizon® G1

Multimédiá Imager

### **SK - Slovenčina**

### **Dokumentácia a Všimnite si**

Codonics Produkty sú Trieda Ja Produkty určené pre použitie od Zdravotná starostlivosť Profesionáli. Produkty balenie a označovanie, počítajúc do toho Grafické Používateľ Rozhranie (GUI) pre prevádzka sú oodkázaný v Angličtina a stretnúť MDR, Príloha Ja, Kapitola III, 23,4, branie účet the školenia a the vedomosti z the potenciál používateľ.

\* Web informácie, Kľúč Technické údaje, Zamýšľané Použitie, Používateľ Manuálny Príloha, Rýchlo Štart Sprievodca & Nastaviť AK TY sú k dispozícii v jednoduché preklad Poslanec Štát Jazyky; primárny AK TY sú k dispozícii v Angličtina.

### **Prehľad**

The Horizon G1 je an inteligentný, desktop suchý imager že vyrába diagnostické kvalita lekárske filmy plus odtiene sivej papier výtlačky ak ty vybrať the voliteľné papier vlastnosť. The imager je kompatibilný s veľa priemysel štandard protokoly počítajúc do toho DICOM a Windows sieť tlač. Horizon tiež Vlastnosti priamy modalita spojenie, s hore do 24 súčasne DICOM spojenia. Vysoký rýchlosť obrázok spracovanie, sieťovanie a cievkovanie sú štandard.

### **technické údaje**

Tlač Technológia: Priamy termálny (suché, denné svetlo bezpečné prevádzka) Priestorové Rozhodnutie: 320 DPI (12.6 pixelov / mm) Priepustnosť: Hore do 100 filmy za hodinu Čas To Prevádzkovať: 5 minutes (pripravený do tlačiť od "Vypnuté") Odtiene sivej Kontrast Rozhodnutie: 12 bity (4096) Médiá Vstupy: Jeden zásobovanie kazeta, 80-100 obliečky Médiá Výstupy: Jeden prijímať podnos, 50 listov kapacita Médiá Veľkosti: 8 " X 10 ", 14 " X 17 " (Modrá a jasný), 11 " X 14 " (Modrá) DirectVista® Film Voliteľné A, A4, 14 " X 17 " DirectVista Odtiene sivej Papier Dmax: > 3.0 s DirectVista Film Archív: > 20 rokov s DirectVista Film, pod ANSI predĺžený termín skladovanie podmienky Médiá Dodávka: Všetky médiá je zabalený a továreň zapečatené Rozhrania: Štandard: 10/100/1 000 Base-T Ethernet (RJ-45), Sériové Konzola Sieť Protokoly: Štandard: 24 DICOM spojenia, FTP, LPR Voliteľné: Windows sieť tlač Obrázok Formáty: Štandard: DICOM, TIFF, GIF, PCX, BMP, PGM, PNG, PPM, XWD, JPEG, SGI (RGB), slnko Raster, Targa Voliteľné: PostScript ™ kompatibilita

Obrázok Kvalita: Manuálny kalibrácia Obrázok Ovládanie: Gama, Kontrast, Polarita, Rotácia, Škálovanie, Vyhlazovanie List Ovládanie: Hustota Úprava (Dmax), Look-Up Tabuľky (LUT), Obrázok Varovania, C.možnosti, List Pokrytie, Hranica Vyplniť, Plodina Anchor List Formátovanie: 1: 1-1: 81; Variabilné Multiformátovanie (VMF ™), Opravené Multiformátovanie  $(FMF^{TM})$ Ovládanie Panel: Veľký, podsvietený LCD displej, Postavenie svetlá zahrnúť Online, Výstraha, Chyba, Aktívny Moc a Ponuka navigácia tlačidlá Procesor: Intel Pamäť: 2 GB Ťažko Disk: SSD, 32 GB (24 GB k dispozícii pre cievkovanie) Odnímateľné Skladovanie: USB pre softvér vylepšenia Inteligentné Karta: 72 KB pre skladovanie konfigurácia údaje Moc: Univerzálny Vstup: 100 - 120/230 V ~ 50/60 Hz, 400 W tlač, 45 W nečinný Zahrejte Emisie: Maximum 400 W, 1 366 BTU / hod. tlač, 45 W, 153 BTU / hod. nečinný Hmotnosť: 66 lbs. (30 kg.) Motor Rozmery: 14,5 " (37 cm) H, 20,5 " (52 cm) Ž, 24 " (61 cm) Ľ Prostredie: Prevádzkové Teplota: 15-30 C, Skladovanie: -22 - 50 C, Prevádzkové Vlhkosť: 10 - 70% R.H. (bez kondenzácie) Regulačné: Plný lekárske zariadenie súlad počítajúc do toho Trieda 2 FDA a Trieda Ja MDR 2017/745 / EÚ (CE), GMP / QSR, ISO 13485: 2016 / NS-EN ISO 13485: 2016, Elektrické Bezpečnosť IEC 60601-1 Ed. 3.1 a EMC / EMI: FCC Trieda A a IEC 60601-1-2: Ed. 4 pre Profesionálny Zdravotná starostlivosť Vybavenie

### **Dohovory Použité v the Používateľ Manuálny**

### **Odrážka Zoznamy**

Guľky sú použité do displej a zoznam z neprocedurálny položky. Pre príklad:

The kontrola panel obsahuje:

- A displej panel
- Kľúče
- Ukazovatele

### **Očíslované Kroky**

The ikona naznačuje the začiatok z a postup. The krokov v a postup sú očíslované. Pre príklad:

### 1. Stlačte the **PONUKA** kľúč.

The Hlavný Ponuka displeje na the kontrola panel. The selektor šípka $(\blacktriangleright)$  automaticky bodov do the najprv Ponuka možnosť.

2. To zvitok cez the Ponuka možnosti, stlačte the hore a dole kľúče.

The selektor šípka  $(\blacktriangleright)$  pohyby hore a dole cez the zoznam. The dole porcia z the kontrola panel displej relácie a správa príslušného s the momentálne vybraný Ponuka možnosť.

### **Ovládanie Panel Navigovaťation**

*Ponuka cesty* sú použité v niektoré postupov namiesto toho z dokumentovanie každý krok potrebné do navigovať do a konkrétne Ponuka možnosť. Pre príklad:

Od the Hlavný Ponuka, vyberte the nasledujúce možnosti:

**Predvolené Médiá Odtiene sivej DV Film Modrá**

### **Ovládanie Panel Kľúče**

Ovládanie panel kľúče sú zobrazené v malý čierna ovály do ponášať sa the skutočné kľúče, pre príklad "Stlačte." the **VSTÚPTE** kľúč. "

### **Ovládanie Panel Ponuka možnosti**

Ovládanie panel Ponuka možnosti sú zobrazené v tučne typ, pre príklad "Vyberte." the **Gama** Ponuka možnosť. "

### **Poznámky a Tipy**

Poznámky obsahovať dodatočné informácie súvisiace do a téma alebo postup. Pre príklad:

**POZNÁMKA: Ak tvoj sieť je organizovaný od a sieť správca alebo an informácie technológie (IT) oddelenie, to by byť zvážené a zložité sieť. Vy by mal mať the zodpovedný osoba hrať akýkoľvek súvisiace so sieťou administratívne úlohy.**

Tipy zabezpečiť dodatočné postrehy o a téma alebo postup (napr ako, prečo ty smieť chcieť do robiť niečo alebo a rýchlejšie spôsobom do hrať an prevádzka). Pre príklad:

*TIP: Konkretizujem tlačiť nastavenie v a viac používateľov prostredie Ak the Horizon imager je prístupné od viacnásobný používateľov, to je typicky lepšie pre individuálne používateľov do vstúpiť tlačiť hodnoty cez the DICOM žiadosť rozhranie skôr než zmeniť the predvolené nastavenie cez the kontrola panel.*

### **Upozornenia a Varovania**

Upozornenia výstraha ty do akcie alebo situáciách že mohol príčina ublížiť do vybavenie alebo údaje. Pre príklad:

 **POZOR akýkoľvek zmeny ty urobiť do the imager predvolené nastavenie bude atiež ovplyvniť výtlačky vyrobené od iné používateľov. Použite opatrnosť kedy meniace sa predvolené nastavenie.**

Varovania výstraha ty do akcie alebo situáciách že mohol výsledok v osobné zranenie. Pre príklad:

**POZOR S the imager kryt otvorené, dotknúť sa iba tie interné komponenty že sú farebný zelená.**

### **Text Súbory a Zobrazené Text**

Nepriechodné typu je použité pre the obsah z an ASCII spis alebo stroj text zobrazené v a terminál príkaz okno.

### **Používateľ Údaje**

**Odvážne jednopriestorový typu** je použité do naznačiť konkrétne znakov alebo slov že ty vstúpiť o a hostiteľ pracovná stanica kedy predvádzanie pokročilé imager operácie. *Ak the typu je tiež kurzíva*, to naznačuje premenná text. Pre príklad:

1. Od tvoj pracovná stanica, otvorené a UNIX alebo MS-DOS príkaz okno.

2. Zadajte the príkaz **telnet** *meno hosťa* alebo **telnet** *IP Adresa* (použitím buď the Horizon imager meno hosťa alebo IP Adresa).

3. O the Prihlásiť sa výzva, vstúpiť the príkaz **postavenie**.

### <span id="page-33-0"></span>**Dôležité Informácie a Názvy súborov**

**Odvážne typu** je použité pre dôraz, príkaz mená, a cesty alebo názvy súborov. Pre príklad:

- The Horizon imager predvolené nastavenie môcť byť zmenil oboje o the kontrola panel a použitím text súbory.
- The meno hosťa a IP Adresa musieť byť pridané do the **/atď/ hostitelia** spis.

### **Nový Podmienky**

*Kurzíva typu* je použité kedy a termín je predstavený a definované. Pre príklad:

• The Horizon imager má a kompletný nastaviť z *predvolené nastavenie* že obsahovať predkonfigurovaný hodnoty pre každý aspekt z a vytlačené list.

### **Účel a Rozsah**

Refer do toto používateľ Manuálny pre postupov na ako do hrať the najviac bežné imager operácie, počítajúc do toho:

- Nastavenie hore the imager
- Načítava médiá
- Posielam tlačiť pracovných miest od DICOM Tlač Služby Triedavyhovujúci aplikácie bežiaci na zobrazovanie zariadenia alebo obrázok prezeranie pracovná stanica
- Posielam tlačiť pracovných miest od pracovné stanice cez PostScript
- Posielam tlačiť pracovných miest použitím FTP a LPR
- Menia sa the imager's predvolené obrázok a list nastavenie
- Úprava the vzhľad z vytlačené snímky pre používateľ preferencia
- Účinkujú preventívne údržba
- Účinkujú film kalibrácia
- Riešenie problémov bežné problémy

**POZNÁMKA:** Niektoré Vlastnosti a funkcie popísané tu smieť nie uplatniť do staršie verzie z the softvér.

Toto Užívateľské Manuálny je určené do byť ako jednoduché a priamy ako možné pre the každý deň používateľ. Ak ty potreba viac podrobne alebo viac technický informácie na a vlastnosť alebo téma, alebo želanie do hrať viac pokročilé operácie, odkazovať do the *Horizon Imager Technické Manuálny* (Katalógové číslo HORIZONTMNLT). The Technické Manuálny slúži ako a spoločník dokument do toto Manuálny

### Výrobok Informácie

Pre technický pomoc s the Horizon, hovor Codonics Technické podpora o the nasledujúce číslo:

### **Telefón:+1.440.243.1198**

### <span id="page-34-1"></span><span id="page-34-0"></span>**Mýto Zadarmo: 800.444.1198 (USA iba)**

Technické podpora je k dispozícii kedykoľvek. Technické podpora je tiež k dispozícii online cez email a the Codonics web stránka:

### **Email:support@codonics.com Web Stránka: www.codonics.com**

Všeobecné výrobok informácie môcť tiež byť požadované od odosielanie e-mail do:

### **Email:info@codonics.com**

Prosím zahrnúť tvoj poštový poštou adresa a telefón číslo v the e-mail správa. Základné výrobok informácie je vrátený cez e-mail pokiaľ inak požadované.

Varovania a Obmedzenia z Použite

Poloha z Bezpečnosť a Súlad Etikety

The nasledujúce obrázok relácie the umiestnenia z the imager's bezpečnosť a súlad štítky.

<span id="page-35-0"></span>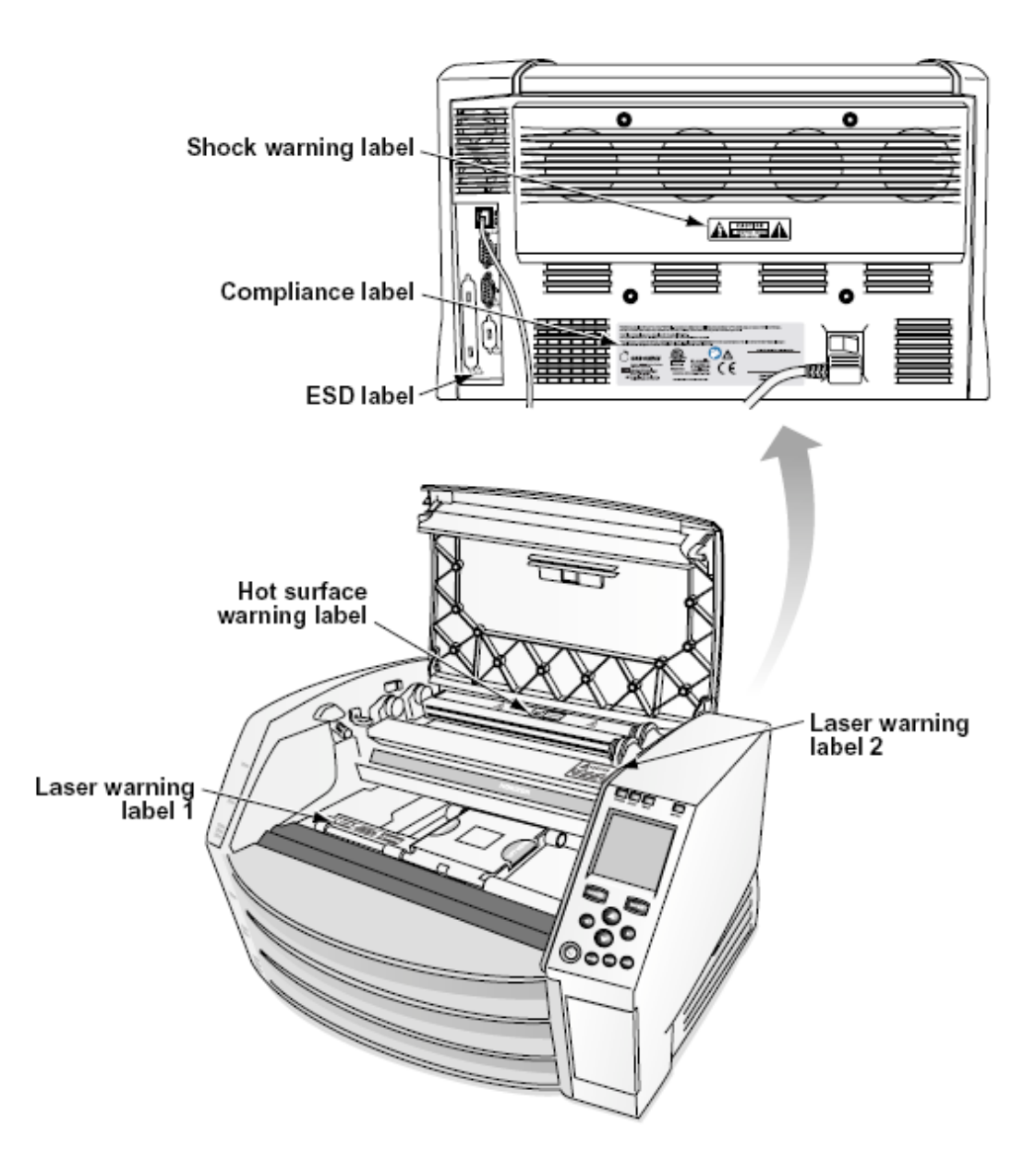

#### Napätie Pozor

The výkričník bod v rámci an rovnostranný trojuholník a osoba čítanie a Manuálny symbol sú určené do výstraha the používateľ do the prítomnosť z dôležité prevádzkové a údržba (servis) inštrukcie v the literatúry sprevádzajúci toto zariadenie.

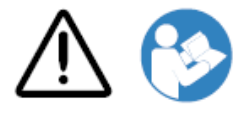

Č UŽÍVATEĽSKÉ SERVISNÉ ČASTI VNÚTRI. ODPOVEĎ SLUŽBA TO KVALIFIKOVANÉ SLUŽBA PERSONÁL. ODSTRÁNENIE OF ŠTÍTKY, KRYTY, ALEBO ZAPOJENIE FASTENERY NEDOSTATKY THE ZÁRUKA.

TOTO PRÍSTROJE MUSIEŤ BE ELEKTRICKY Uzemnený.

### <span id="page-36-0"></span>TO PREVENCIA POŽIAR ALEBO ŠOK NEBEZPEČENSTVO, DO NIE EXPOZÍCIA TOTO OBRAZOVKA TO DUŠŤ ALEBO VLHKOST.

ZARIADENIE SA NESMIE POUŽÍVAŤ AKO SÚČASŤ SYSTÉMU ŽIVOTNEJ PODPORY. Zariadenia alebo systémy na podporu života sú zariadenia alebo systémy, ktoré podporujú alebo udržiavajú život a u ktorých sa dá odôvodnene predpokladať, že ich zlyhanie pri práci bude mať za následok vážne zranenie alebo smrť človeka. Kritickým komponentom je akýkoľvek komponent zariadenia alebo systému na podporu života, od ktorého sa dá odôvodnene očakávať, že jeho zlyhanie spôsobí poruchu zariadenia alebo systému na podporu života alebo ovplyvní jeho bezpečnosť alebo účinnosť.

**POZOR** Uzemnenie spoľahlivosť môcť byť dosiahnuté iba kedy the Horizon je pripojený do a nádoba označené "Nemocnica Iba " (to je, "Nemocnica Stupeň ").

 **POZOR** The moc šnúra pripojený do the Horizon je the hlavný odpojiť pre the systém.  **POZOR** To odpojiť celkovo moc do the Horizon pred do servis to, moc z the systém (odkaz do "Napájanie Vypnuté the Imager".

**POZOR** Urob nie upraviť toto vybavenie bez povolenie z the výrobca

**POZOR** Vonkajšie vybavenie určené pre spojenie do signál vstup, signál výkon, alebo iné konektory, bude vyhovieť s relevantné IEC štandard (napr. IEC 60950 pre IT vybavenie a the IEC 60601 série pre lekárske vybavenie). V dodatok, všetky taký kombinácie - systémy - musia vyhovovať norme IEC 60601-1 pre systémy zdravotníckych elektrických zariadení. Zariadenie, ktoré nie je v súlade s normou IEC 60601, sa musí uchovávať mimo prostredia pacienta, ako je definované v norme. Akákoľvek osoba, ktorá pripája externé zariadenie k signálnemu vstupu, výstupnému signálu alebo iným konektorom, vytvorila systém, a je preto zodpovedná za to, aby systém vyhovoval požiadavkám normy IEC 60601-1-1. V prípade pochybností kontaktujte kvalifikovaného technika aleboCodonics Technické podpora pre schválené konfigurácie.  **POZOR** Urob nie dotknúť sa a pacient zatiaľ čo tiež prístup the interné komponenty že sú pod the hore kryt alebo prijímať podnosy.

### Laserové Pozor

The Horizon imager používa a laserom do čítať čiarový kód informácie na the médiá kazety. The laserom modul je a 650 - 670nm zariadenie z 1.26mW alebo menej. Ako taký to má Bol nájdené do vyhovieť s the 21 CFR 1040.10 a 1040.11 a IEC 60825 laserom normy ako a nízka moc Trieda 1 zariadenie.

Pre bezpečnosť dôvody, the laserom je otočil sa na iba pre a krátky čas kedy a kazeta je vložené. Napriek tomu jeden by mal použitie opatrnosť a nikdy zízať o the laserom beam, by mal vyhnúť sa vystavenie do the laser, a by mal nikdy prepísať akýkoľvek z the blokuje a bezpečnosť mechanizmy. Títo Opatrenia sú zaujatý pre tvoj ochrana.

 **POZOR** Použite z ovládacích prvkov alebo úpravy do the výkon z postupov iné než tie špecifikované v toto Manuálny smieť výsledok v nebezpečný žiarenie vystavenie. The laserom otvory sú označené s a slobodný štítok, zobrazené nižšie. Tam sú tri otvory že korešpondovať do the tri kazeta miesta, jeden pre každý, na the to isté strane z the Horizon imager ako toto štítok.

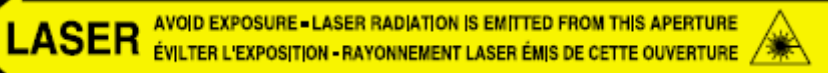

<span id="page-37-0"></span>Bezpečnosť blokuje sú označené od the nasledujúce štítok. Oni sú Nachádza na the to isté strane z the Horizon imager ako toto štítok.

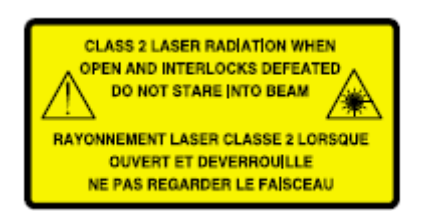

Teplota Pozor

Pretože the Horizon imager je tepelné tlačové zariadenie, povrch chladiča tepelnej tlačovej hlavy sa zahrieva. Nedotýkajte sa priamo žiadnych komponentov, ktoré nie sú zafarbené na zeleno, keď vstupujete do vnútorných častí snímacieho prístroja, ak tlačiareň tlačí. (Počas niektorých úloh preventívnej údržby sa dotknete vnútorných súčastí čistiacimi podložkami alebo tampónmi.)

The teplota pozor štítok je zobrazené nižšie.

### <span id="page-37-1"></span>Súlad

Codonics je v súlad s rôzne nariadenia.

The Súlad štítok, ktoré je pripevnený o the späť z the imager, je zobrazené nižšie.

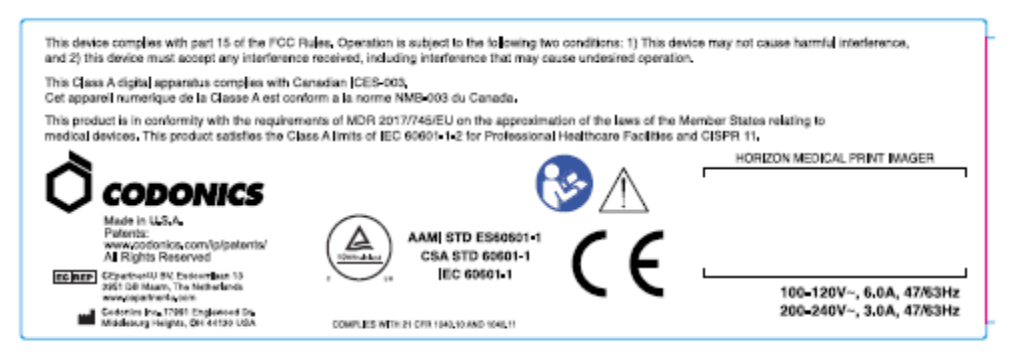

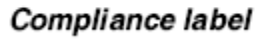

<span id="page-37-2"></span>Sériové Číslo, Konfigurácia, Dátum Kód, a Úprava Kódy

The Sériové číslo štítok je umiestnené na the Súlad štítok. To zahŕňa the nasledujúce informácie.

- The sériový číslo (SN), ktoré jedinečne identifikuje the jednotka.
- The Konfigurácia číslo (CNFG), ktoré podrobnosti the stavať konfigurácia.
- The úpravy kódy, ktoré sú do the správny z the CNFG číslo a sú a série z 20 čísla. Kedy akýkoľvek z títo čísla sú blokovaný von, že identifikuje a úprava že bol vyrobené do the jednotka.
- The dátum kód v RRRR-MM formát nižšie the továreň dátum kód symbol.

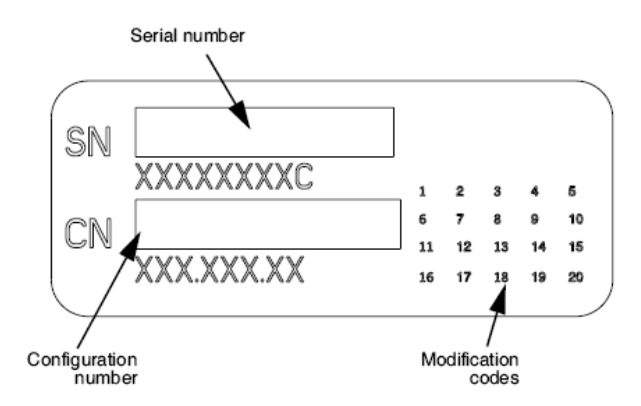

#### <span id="page-38-0"></span>ESD Pozor

Pripojenia do iné kusov z vybavenie sú vyrobené o the vzadu z the Horizon imager. Títo konektory sú označené s a preventívne ESD pozor symbol, ako zobrazené nižšie. Urob nie dotknúť sa akýkoľvek z the špendlíky z títo konektory. Kedy výroba spojenia do the imager, to je najlepšie hotový zatiaľ čo the imager je zapojený v ale nie napájaný na. ESD smieť príčina nestály správanie z the imager kedy napájaný na. Mal by toto nastať, moc do the imager smieť mať do byť bicykloval. To je odporúčané že všetky zamestnancov zapojené v výroba spojenia do the imager byť vedomý z títo ESD opatrenia.

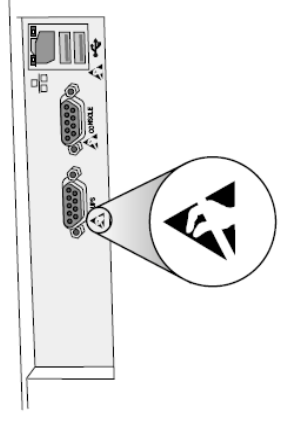

Rear panel

#### <span id="page-38-1"></span>Potenciál pre Rádio Frekvencia Rušenie na Imager Prevádzka

Oboje prenosný a mobilné RF komunikácia vybavenie môcť ovplyvniť lekárske elektrický vybavenie, počítajúc do toho the Horizon imager. Keep taký RF komunikácia vybavenie von z the okamžitý oblasti.

#### <span id="page-38-2"></span>Potenciál pre Rádio a Televízia Rušenie

The Horizon imager generuje a používa rádio frekvencia energia, a ak nie nainštalovaný a použité správne, že je, v prísny súlade s the výrobcu inštrukcie, smieť príčina rušenie do rádio a televízia príjem. To má Bol typu testované a zistené, že vyhovujú emisným limitom triedy B pre výpočtové zariadenie v súlade so špecifikáciami v podčasti J časti 15 pravidiel FCC, ktoré sú navrhnuté tak, aby poskytovali primeranú ochranu pred takýmto rušením pri prevádzke v komerčnom prostredí. Prevádzka zariadenia v obytnej štvrti môže spôsobiť rušenie. V takom prípade bude používateľ na svoje vlastné náklady požiadaný, aby prijal všetky potrebné opatrenia na odstránenie rušenia. Ak váš obrazový prístroj spôsobuje interferenciu s rozhlasovým alebo televíznym príjmom, odporúča sa vám pokúsiť sa interferenciu napraviť jedným alebo viacerými z nasledujúcich opatrení:

- Preorientovať the prijímanie anténa
- Premiestniť sa the imager s rešpekt do the prijímač

Ak nevyhnutné, ty by mal konzultovať Codonics technický podpora alebo an skúsený rádio / televízia technik pre dodatočné Návrhy. Vy smieť Nájsť the nasledujúce brožúrka pripravené od the Federálne Komunikácia Provízie užitočné: *Ako do Identifikovať a Vyriešiť Rádio-TV Rušenie Problémy*. Toto brožúrka je k dispozícii od the USA Vláda Tlač Kancelária, Washington, D.C. 20402, Skladom Č. 004-000-00345-4.

Toto výrobok je v súlad s the požiadavky z ES Rada smernice MUDrR 2017/745/EÚ (CE) na the aproximácia z the zákony z the Poslanec Štátoch vzťahujúci do lekárske zariadenia. Toto výrobok uspokojuje the Trieda A limity z IEC60601-1-2 a CISPR 11. A vyhlásenie z súlad s the požiadavky z the Smernice má Bol podpísaný od the Riaditeľ z Operácie. Horizon je schválené pre export cez FDA Osvedčenia do Zahraničné Vláda a zaregistrovaný ako a lekárske zariadenie pre dovoz. A prúd zoznam z krajinách je k dispozícii na žiadosť.

<span id="page-39-0"></span>Usmernenie Čo sa týka Elektromagnetické Emisie a Imunita

Vhodné Prostredia:

- Horizon je určené pre použitie v profesionálny zdravotná starostlivosť zariadenie prostredia, počítajúc do toho nemocnice a lekárske kliniky.
- Horizon má nie Bol hodnotené pre použitie blízko HF chirurgický vybavenie. Ak použitie blízko HF chirurgický vybavenie je žiaduce, the používateľ je zodpovedný pre overovanie správne prevádzka z the Horizon. Ak Horizon robí nie hrať správne v toto prostredie, pohnúť sa the Horizon ďalej od the zdroj z the elektromagnetické rušenie.
- Horizon má nie Bol hodnotené pre použitie v pohotovosť lekárske vozidiel.

Ako a podpora zariadenie, Horizon robí nie zabezpečiť nevyhnutné výkon.

 **POZOR** Použite z toto vybavenie susedné do alebo naskladané s iné vybavenie by mal byť vyhnúť sa pretože to mohol výsledok v nesprávny prevádzka. Ak taký použitie je nevyhnutné, toto vybavenie a the iné vybavenie by mal byť pozorované do overiť že oni sú prevádzkové normálne.  **POZOR** Použite z doplnky, meniče a káble iné než tie špecifikované alebo za predpokladu od the výrobca z toto vybavenie mohol výsledok v zvýšil elektromagnetické emisie alebo poklesla

elektromagnetické imunita z toto vybavenie a výsledok v nesprávny prevádzka.

 **POZOR** Prenosný RF komunikácia vybavenie (počítajúc do toho periférie taký ako anténa káble a externý antény) by mal byť použité č bližšie než 30 cm (12 palce) do akýkoľvek časť z the Horizon, jeho káble, alebo doplnky. Inak, degradácia z the výkon z toto vybavenie mohol výsledok.

### Electromagnetic Emissions Standards and Test Levels:

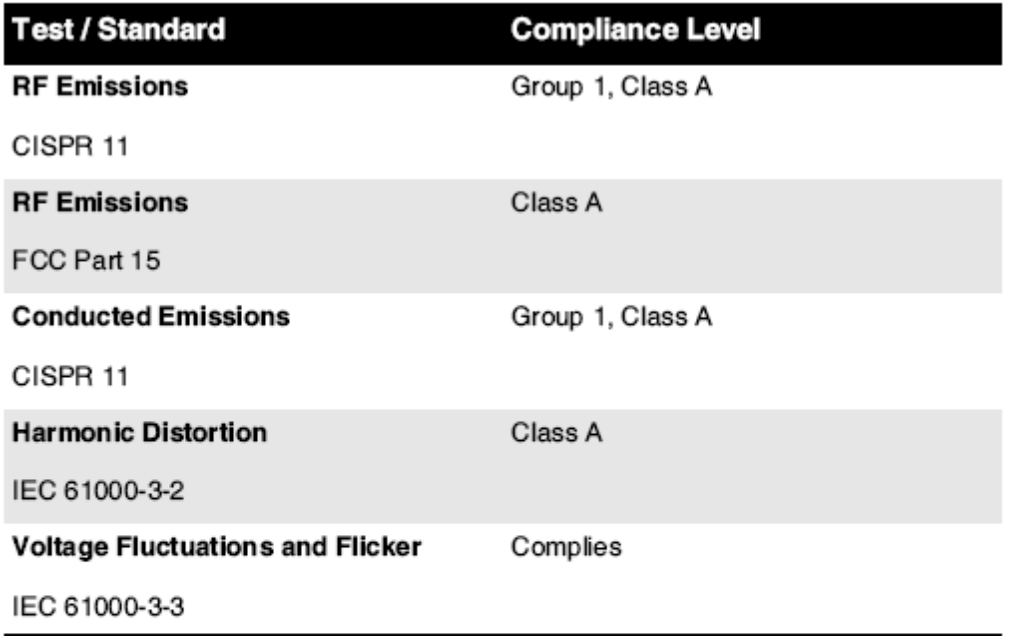

### Electromagnetic Immunity Standards and Test Levels:

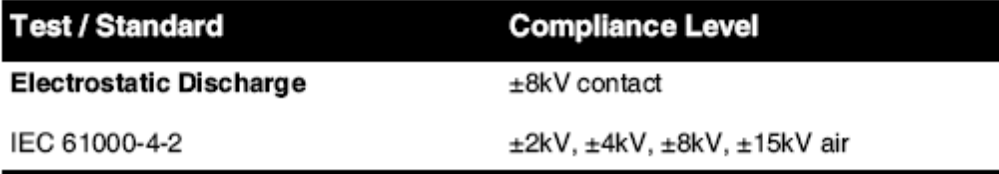

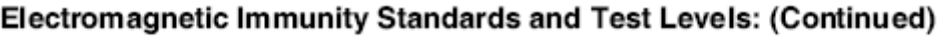

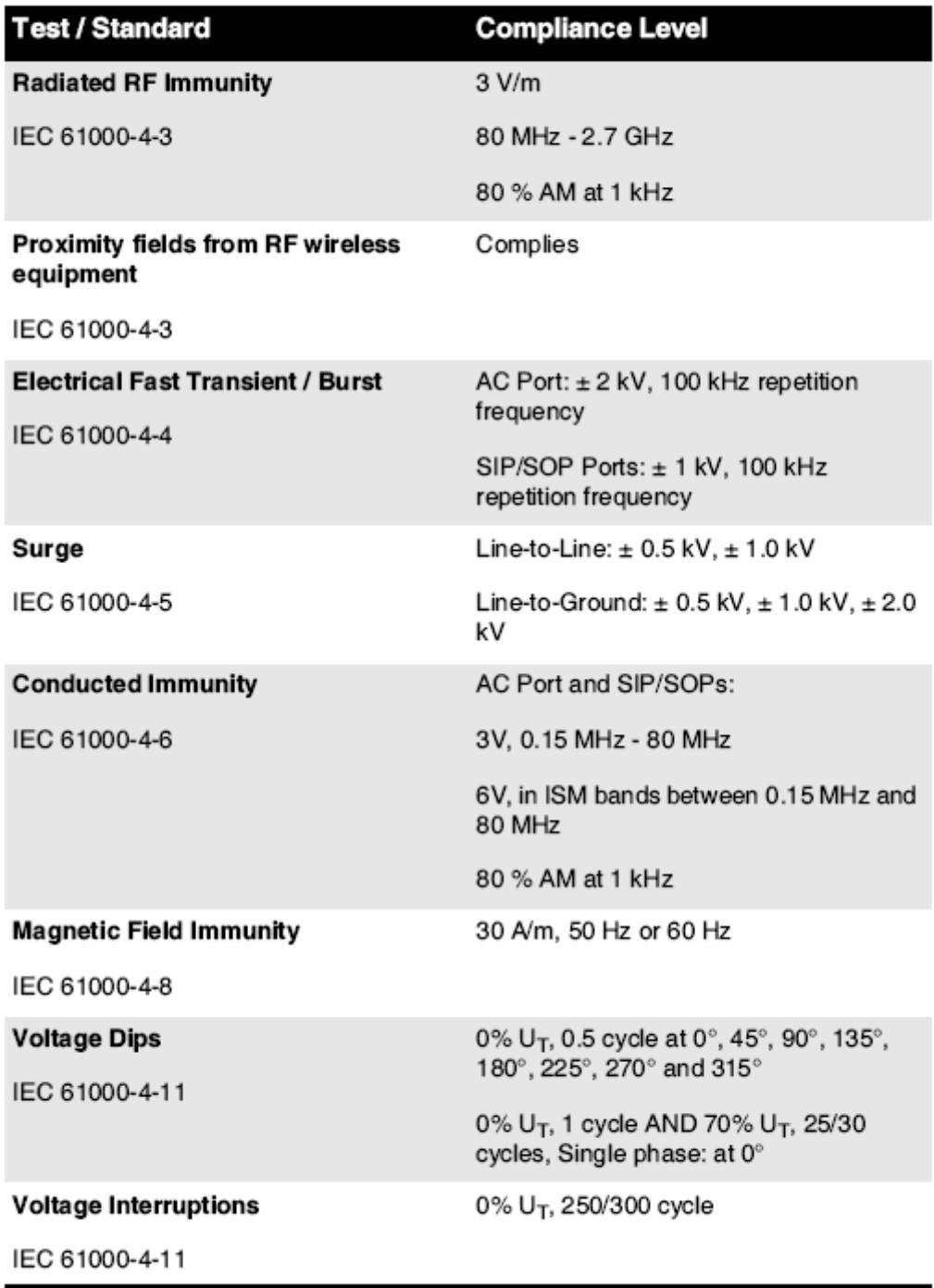

### <span id="page-41-0"></span>Bezpečnosť Opatrenia

• Nikdy spojiť toto imager do akýkoľvek zásuvka alebo moc zásobovanie že má a Napätie alebo frekvencia rôzne než že špecifikované na the vzadu z the imager.

- Kedy servis the imager, vždy moc to vypnutý použitím the (moc) kľúč o the kontrola panel, potom otočiť sa the rocker prepínač v the späť do the **0** (vypnuté) poloha, potom odpojiť the imager.
- Poškodenie do the moc šnúra smieť príčina oheň alebo šok nebezpečenstvo. Kedy odpojenie the moc šnúra, držať to od the zástrčka iba a odstrániť the zástrčka opatrne.
- Ak the moc šnúra potreby do byť vymenený, vymeniť to iba s ďalší Codonics moc šnúra vyrobené konkrétne pre tvoj imager's moc konfigurácia.
- Ak the imager je fajčenie alebo výroba neobvyklé zvuky, moc vypnutý a odpojiť the imager okamžite.
- Urob nie vložiť zahraničné predmety z akýkoľvek milý do the imager; robí tak môcť konštituovať a bezpečnosť nebezpečenstvo a príčina rozsiahly poškodenie.
- Urob nie miesto akýkoľvek tekutý nádob na the imager. Ak pre niektoré dôvod, tekutý presakuje do the imager, moc vypnutý the imager a odpojiť the moc šnúra od the zdroj zásuvka. Ak použité bez opravný Opatrenia, the imager smieť byť poškodený.
- Urob nie použitie the imager blízko horľavý plyny.
- S the imager hore kryt otvorené alebo the prijímať podnosy odstránený, dotknúť sa iba tie interné komponenty že sú farebný zelená (zobrazené v the nasledujúce obrázok). Odstrániť krúžky, kravaty, šperky, a iné predmety, a zaviazať späť vlasy, tak že oni robiť nie spadnúť do alebo dostať chytený v the imager.

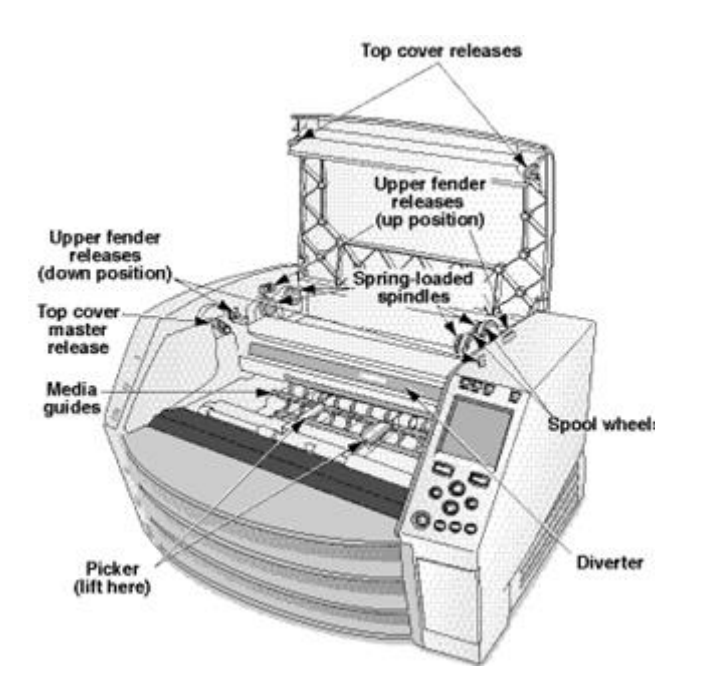

*Interné Komponenty To Sú Farebné zelená (zavolal von v the ilustrácia) Sú Bezpečné do Dotknite sa* 

### <span id="page-42-0"></span>Poloha Opatrenia

- The imager's prevádzkové okolitý teplota rozsah je 15–30 ° C (59 - 86 ° F), s a príbuzný vlhkosť z 10% - 80%.
- Ak sa zobrazovač rýchlo presunie z extrémne chladného miesta na teplejšie, pravdepodobne dôjde ku kondenzácii. Nepoužívajte zobrazovač, ak sa kondenzuje. Počkajte, kým sa kondenzácia neodparí. Čas odparovania môžete urýchliť presunutím zobrazovacieho zariadenia na miesto so sušičkou.

• Vetranie sloty a dier sú za predpokladu na the bočné strany a vzadu z the imager. Miesto the imager na a ťažko úrovni povrch a lokalizovať to o najmenej 10 cm (4 palce) od steny do zaistiť správne vetranie

**POZOR** Adekvátne vetranie je požadovaný pre správne prevádzka z the imager

 **POZOR** Kedy polohovanie the Horizon Imager, zaistiť tam je adekvátne priestor do prístup the vzadu moc prepínač.

- Urob nie miesto imager v a vysoká vlhkosť alebo vysoká prach oblasti. Airborne špina častice môcť príčina obrázok kvalita problémy. Vyhnúť sa umiestňovanie the imager v oblastiach kde vetranie kanály, otvorené dvere, alebo časté okoloidúci možno vystaviť the imager a médiá do vysoká úrovniach z trosky.
- Urob nie lokalizovať the imager v horúce pramene oblastiach kde vodík sulfid a kyslé ióny sú pravdepodobne do byť generované.
- Urob nie lokalizovať the imager kde tam sú mastný výpary a výpary.
- Urob nie lokalizovať the imager v priamy slnečné svetlo.
- Urob nie lokalizovať imager blízko zdroje z vysoká RF energie.
- Urob nie lokalizovať the imager kde to možno byť predmet do otravovanie alebo vibrácie, taký ako a stôl alebo písací stôl v a vysokádoprava oblasti. Otras a vibrácie môcť ovplyvniť the tlačiť kvalita z snímky.
- Horizon uspokojuje the elektrický bezpečnosť limity z IEC60601-1 a CISPR 11 a je vhodné pre pacient starostlivosť oblasti umiestnenie. Skontrolujte s miestne vyhlášky a inštalácia usmernenia do potvrdiť schválené umiestnenie požiadavky.

<span id="page-43-0"></span>Čistenie Opatrenia

- Pri konštrukcii snímača sa používa veľa plastových komponentov. Šupky a deformácie srsti sa môžu pravdepodobne vyskytnúť, ak je zobrazovač utretý chemickými prachovkami, benzénom, riedidlami, insekticídmi alebo inými rozpúšťadlami. Gumové a PVC materiály, ktoré zostanú po dlhšiu dobu v kontakte so snímačom, spôsobia poškodenie. Nikdy nepoužívajte ropuzaložené riešenia alebo brúsny upratovačky.
- To čistý the imager krytie, najprv moc vypnutý the imager použitím the (moc) kľúč o the kontrola panel, potom otočiť sa the rocker prepínač v the späť do the **0** (vypnuté) poloha, potom odpojiť the imager. Vyčistiť the kryt s a mäkký handričkou mierne navlhčený s a mierne mydlo a voda Riešenie. Povoliť the kryt do úplne suchý predtým prevádzkové the imager ešte raz.

### <span id="page-43-1"></span>Médiá

- Pre **ChromaVista**® farba výtlačky, the spotrebované stuha obsahuje faksimile z akýkoľvek pacient snímky vytlačené do **ChromaVista** farba obliečky. Preto ty musieť správne zbaviť sa z alebo zničiť spotrebované stuha do zaistiť the dôvernosť z pacient snímky.
- The optický hustota z reflexné a priepustný výtlačky mať a nominálny rozsah z: Dmin = 0,10 OD (reflexné), 0,11 OD (priepustný) do Dmax = 2.10 OD (reflexné), 3.1 OD (priepustný). Skutočné optický hustoty smieť líšiť sa založené na médiá variácie a na the nástroj bytie použité do merať hustota. Pre príklad **DirectVista**® jasný film smieť mať a nižšie Dmin a Dmax než **DirectVista** Modrá film.
- The Horizon snímač obsahuje zabudovaný hustomer. Zabudovaný hustomer je navrhnutý tak, aby produkoval konzistentné výtlačky kompenzáciou odchýlok od jednej filmovej kazety k druhej a od jedného zobrazovača k druhému. V prípade aplikácií, ktoré si vyžadujú absolútnu kontrolu nad maximálnou hustotou, by sa mali výsledky skontrolovať oproti komerčnému denzitometru na stolovej doske. Interný hustomer je možné kalibrovať na stolnú jednotku. Viď*Horizon Imager Technické Manuálny* pre viac informácie.
- **DirectVista** médiá je optimalizované pre odtiene sivej výtlačky, zatiaľ čo **ChromaVista** je optimalizované pre farba výtlačky. Ak **ChromaVista** je nie dávať ty uspokojivý výsledky s odtiene sivej snímky, ty smieť chcieť do zvážiť použitím **DirectVista** médiá pre tie aplikácie.
- Médiá variácie medzi rôzne výroba veľa smieť vyrábať jemný rozdiely v obrázok kvalita a farba. Títo variácie najviac často nastať v farba stužky a sú charakterizovaný ako a mierne farba odtieň v odtiene sivej snímky.
- Codonics film médiá je navrhnutý do byť zobrazené použitím a svetlo box vhodné pre prezeranie lekárske diagnostické snímky.
- Codonics papier / biela film médiá je navrhnutý do byť zobrazené pod v pohodebiely, fluorescenčné svetlo. Spektrálne rozdiely a intenzita variácie v the prezeranie svetlo zdroje môcť zmeniť the zjavný farba z snímky vytlačené na papier / biela film.
- Vytlačené snímky že sú predmet do predĺžený vystavenie do slnečné svetlo, ultrafialové svetlo, alebo extrémne teplo smieť degradovať v obrázok kvalita. (Pre príklad vytlačené obliečky by mal nie byť uložené v an automobil na a slnečno deň.) Opatrenia by mal byť použité do vyhnúť sa predĺžený priamy vystavenie.

### <span id="page-44-0"></span>Codonics Papier / biela Film Médiá

The podmienky "biely papier " a "biely film " sú synonymné referencie a použité zameniteľné v toto Manuálny.

### <span id="page-44-1"></span>Súbor Prenos cez FTP a LPR

• Iné používateľov SZO zdieľam a používateľ názov kedy prenášať súbory do the imager smieť príčina nepredvídateľné a chybný vytlačené výkon. The imager spolupracovníci informácie s the používateľ názov. Každý používateľ by mal mať a jedinečný používateľ názov kedy spájajúci sa do the imager cez FTP a LPR.

<span id="page-44-2"></span>Farba Zvládanie

- Obrázok nastavenia vrátane gama, kontrast, Dmax, sýtosť, a MCM ™ (Lekárske Farba Matching ™) - sú určené do kompenzovať pre rozdiely že smieť nastať medzi obrázok akvizícia a obrázok tlač. Títo filtre povoliť ty do presne vykresliť the finálny, konečný vytlačené obrázok. Vy by mal použitie starostlivosť kedy uplatnenie títo filtre do vyhnúť sa cez odškodnenie.
- The Predvolené Používateľ nastavenie nastaviť o the kontrola panel bude potenciálne ovplyvniť výtlačky vyrobené od všetky používateľov. Použite opatrnosť kedy meniace sa the predvolené nastavenie.

### <span id="page-44-3"></span>Obrázok Škálovanie

• Zmena mierky obrázka vyfiltruje pôvodné údaje obrázka a pridá alebo odstráni informácie, ktoré môžu ovplyvniť presnosť výsledného tlačeného obrázka. Množstvo pridaných alebo odstránených informácií sa tiež bude meniť v závislosti od veľkosti použitého faktora mierky. To môže tiež ovplyvniť presnosťthe finálny, konečný vytlačené obrázok. Vy by mal byť vedomý z the vlastnosti a obmedzenia z každý škálovanie algoritmus a vyberte the vhodné algoritmus pre the úloha.

### <span id="page-44-4"></span>Hardware Variácie

- Súčasti použité v snímači sa môžu líšiť, čo spôsobuje rozdiely v kvalite obrazu. Tepelný proces výroby tlače využíva mnoho komponentov, ktoré sú kalibrované tak, aby poskytovali konzistenciu medzi zobrazovačmi. Medzi zobrazovačmi sú jemné rozdiely, ktoré môžu spôsobiť variácie tlače. Tieto rozdiely sa zvyčajne vzťahujú na kalibráciu tepelnej tlačovej hlavy. Farbu a kvalitu obrázka môžu ovplyvňovať ďalšie faktory, ako je vek, použitie, teplo, mechanické opotrebenie a poštovné.
- The typu z médiá použité do Inštalácia softvér aktualizácie a do záloha imager konfigurácia nastavenie záleží na hardvér variácie. Ak the imager má a zabudovaný PSČ riadiť, inštalácií a zálohy sú vykonané použitím 100 MB PSČ disky. Ak the imager robí nie mať a zabudovaný PSČ riadiť, USB blesk pohony sú použité s the USB prístavy na the vzadu panel. Cez toto

Manuálny, PSČ disky a USB blesk pohony sú uvedené do ako *inštalácia médiá* alebo *záloha médiá*, podľa na the prevádzka bytie vykonané.

**POZNÁMKA:** Ak the imager má oboje a Zip riadiť a a USB prístav, vždy použitie the Zip disk do Inštalácia softvér a uložiť konfigurácia nastavenie.

### <span id="page-45-0"></span>Dispozícia Požiadavky

Dispozícia z toto výrobok a spotrebný materiál bude byť v súlade s všetky uplatniteľné zákony a nariadenia v účinok o the lokalita o the čas z dispozícia.

### <span id="page-45-1"></span>Európsky Dispozícia Požiadavky

Codonics zobrazovače a elektronický doplnok zariadenia sú nie do byť vyradené alebo recyklovaný; skôr oni sú do byť vrátený do the výrobca. Kontakt Codonics priamo alebo od the odkaz za predpokladu pre the najnovšie informácie týkajúce sa:

- Identifikácia z the špecifické pre jednotlivé krajiny Dovozca / distribútor / výrobca
- Výrobok návrat a liečby z náš elektronický Produkty

Výrobca: Codonics Inc. 17991 Englewood Šoférovať Middleburg Výšky, OH 44130 USA Telefón: +1.440.243.1198 Fax: +1.440.243.1334 E-mail: WEEE@codonics.com www.codonics.com

Kodonika elektronický Produkty a doplnky ložisko the nasledujúce symbol sú predmet do Európsky Smernice na Mrhať Elektrické a Elektronické Vybavenie (WEEE) 2002/96 / ES, zmenené a doplnené od Smernice 2003/108 / ES. The EN 50419 symbol naznačuje oddelene zbierka a návrat požadovaný.

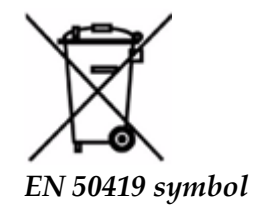

### <span id="page-45-2"></span>Indikácie pre Použite

 **POZOR** Schválené FDA Trieda 2 zariadenie - Federálne zákon obmedzuje toto zariadenie do byť predané pre použitie od alebo na the objednať z a lekár.

The určené použitie z the Horizon Series Imagers je tlačené kopírovanie zdrojového materiálu digitálneho obrazu vo vysokom rozlíšení a prostredníctvom konverzie elektronických signálov zo širokej škály výstupov priameho / nepriameho lekárskeho zobrazovania. Výstup v tlačenej podobe zahŕňa okrem iného digitálnu rádiografiu, nukleárnu medicínu, ultrazvuk, CT, MRI, CR a plánovanie radiačnej terapie. Obrázky sú vhodné na použitie pri diagnostike lekárskych snímok a na odporúčanie. Systém je určený na použitie lekárskymi rádiológmi, špecialistami na zobrazovacie modality a na komunikáciu s odporúčajúcimi lekármi.

The Horizon Séria Imagers sú suchý, termálne, odtiene sivej (G, GS, GSs, GS-Rad, G1, a G2 modely) a odtiene sivej / farba (Ci, Ci-s, CiRAD, a SF modely) priamy termálny tlačiareň / imagery.

The Horizon XL je a špeciálne Model pridanie 14 X 36v. a 14 X 51v. pravda veľkosť "Dlhý" médiá že povolenia digitálny priamy ortopedické žiadosť tlačená verzia, počítajúc do toho diagnóza a analýza z skolióza, váha ložisko chrbtica / bedro / koleno, a dlho kosť / bedro protetický a ortopedické spotrebiče vypracovať a chirurgický plánovanie. Horizon XL je uplatniteľné do skutočná veľkosť tlačená verzia z celý telo CT, MRI, a Angiografické a Venózne tok zobrazovanie postupov.

Horizon Imagers sú 510 (k) vyčistený do trhu ako FDA Trieda 2 zariadenia, Nariadenia číslo 892,2040, Klasifikácia Výrobok Zákonníka LMC: Horizon Séria Lekárske Multimédiá Suché Imagers K021054 a Horizon XL Lekárske Dlhé Film Imager Tlačená verzia Multimédiá K060440.

### <span id="page-46-0"></span>Používateľ Manuálny Varovania a Upozornenia

**POZOR** Schválené FDA Trieda 2 zariadenie - Federálne zákon obmedzuje toto zariadenie do byť predané pre použitie od alebo na the objednať z a lekár.

**POZOR** Urobiť samozrejme že the stôl môcť podpora the váha z the imager [približne 66,7 kg (147lbs) s prijímať podnosy a tri plný zásobovanie kazety nainštalovaný].

**POZOR** The imager je ťažký. To vyhnúť sa zranenie, použitie dva ľudí do rozbaliť a pozíciu the imager.

**POZOR** Urob nie škrabanec alebo prezývka the list kov. Škrabance a zárezy v the suterén bude poškodenie the vytlačené strane z ChromaVista obliečky.

**POZOR** Urobiť samozrejme že the imager je napájaný vypnutý predtým spájajúci sa the Ethernet kábel. Pre informácie o napájanie the imager na a vypnuté, odkazovať do "Napájanie." the Imager On a Vypnuté ".

**POZOR** Urob nie dotknúť sa akýkoľvek z the konektor špendlíky.

**POZOR** Ak the termálny tlačiť hlava je nie zaparkované, moc na the imager, potom opakovať krokov 2 a 3 do správne moc vypnutý the imager tak že to robí park.

**POZOR** Tam the stuha kočiar dole pomaly. Nútenie to dole tiež rýchlo smieť poškodenie the kočiar. **POZOR** Ak je zobrazovač vypnutý pomocou tlačidla NAPÁJANIE, neuložené úlohy vo fronte sa uložia a tlač sa ukončí, keď sa znova zapne (môžete vymazať všetky úlohy). Ak sa však zobrazovač vypne pomocou kolískového prepínača v zadnej časti alebo dôjde k prerušeniu napájania (napríklad neočakávané zlyhanie napájania), úlohy vo fronte sa môžu stratiť.

**POZOR** Kedy servis the imager, vždy moc to vypnutý použitím the MOC kľúč, otočiť sa the rocker prepínač v the späť do the 0 (vypnuté) poloha, potom odpojiť the imager.

**POZOR** Použite iba Codonics médiá. Urob nie použitie prostý papier, kancelária priehľadné fólie, alebo iné neschválené médiá ako poškodenie, nesprávny prevádzka, alebo porucha smieť výsledok. Pre informácie o the schválené Codonics médiá typy a veľkosti, a ako do objednať kazety, odkazovať do "Objednávanie." Médiá ".

**POZOR** Urob nie doplniť a kazeta. Urob nie tamper s alebo odstrániť the čiarový kód štítok. The kazetové čiarový kód informácie je nevyhnutné pre zabezpečenie diagnostické obrázok kvalita. Kompromisné the kazeta v akýkoľvek spôsobom ohrozuje the kvalita a spoľahlivosť z the imager.

**POZOR** Urob nie odstrániť alebo vložiť a kazeta zatiaľ čo a list je bytie tlačené, alebo ty mohol ovplyvniť the obrázok kvalita z the vytlačené list alebo príčina a zaváranina. Vždy pauza the imager najprv.

**POZOR** Urob nie odstrániť the vytlačené kazeta kryt; to chráni the médiá od prach a iné kontaminanty. Vždy držať a obchod the kazeta s the otvorené strane hore do zabrániť the obliečky od padajúce von. **POZOR** S the imager kryt otvorené, dotknúť sa iba tie interné komponenty že sú farebný zelená. Odstrániť krúžky, kravaty, šperky, a iné predmety, a zaviazať späť vlasy, tak že oni robiť nie spadnúť do alebo dostať chytený v the imager.

**POZOR** Použité stuha zachováva the negatívny z the farba snímky že boli vytlačené použitím že stuha. Ak ty sú požadovaný do zaistiť pacient dôvernosť a súkromie, the stuha by mal byť zničený. **POZOR** Použite opatrnosť kedy meniace sa the imager predvolené nastavenie. Zmeny mohol ovplyvniť výtlačky vyrobené od iné používateľov.

**POZOR** Zmena predvoleného nastavenia ovplyvní výtlačky iných používateľov. Pri zmene predvolených nastavení buďte opatrní. Spravidla je lepšie určiť nastavenie parametrov hárka a obrázka z aplikácie DICOM alebo z nastavení tlačiarne PostScript alebo použiť súbor nastavení úlohy, ktorý obsahuje potrebné hodnoty. Informácie o súboroch nastavení úlohy nájdete na serveri*Horizon Imager Technické Manuálny*.

**POZOR** Ak the imager's nastavenie boli zmenil od the továreň predvolené hodnoty pred do bytie odoslané (pre príklad do ubytovať sa a špeciálne OEM konfigurácia), resetovanie do the továreň predvolené hodnoty bude nie obnoviť the "Ako odoslané" nastavenie. Namiesto toho oni bude byť vynulovať do the štandard továreň predvolené hodnoty.

**POZOR** Obnovenie predvolených nastavení od výroby ovplyvní výtlačky iných používateľov. Pri zmene predvolených nastavení buďte opatrní. Spravidla je lepšie určiť nastavenie parametrov hárka a obrázka z aplikácie DICOM alebo z nastavení tlačiarne PostScript alebo použiť súbor nastavení úlohy, ktorý obsahuje potrebné hodnoty. Informácie o súboroch nastavení úlohy nájdete na serveri*Horizon Imager Technické Manuálny*.

**POZOR** Menia sa the imager's Predvolené Médiá a Predvolené Používateľ nastavenie mohol ovplyvniť nasledujúce výtlačky vyrobené od iné používateľov. Použite opatrnosť kedy meniace sa predvolené nastavenie.

**POZOR** Menia sa the imager's Predvolené Médiá a Predvolené Používateľ nastavenie mohol ovplyvniť nasledujúce výtlačky vyrobené od iné používateľov. Použite opatrnosť kedy meniace sa predvolené nastavenie.

**POZOR** S the imager kryt otvorené, dotknúť sa iba tie interné komponenty že sú farebný zelená. Odstrániť krúžky, kravaty, šperky, a iné predmety, a zaviazať späť vlasy, tak že oni robiť nie spadnúť do alebo dostať chytený v the imager.

**POZOR** The termálny tlačiť hlava smieť byť horúci.

**POZOR** Kedy čistenie the tlačiť hlava, vyhnúť sa the extrémne končí z the tlačiť hlava, ktoré sú ostrý. **POZOR** Pri čistení termálnej tlačovej hlavy používajte iba utierku na čistenie tlačovej hlavy. Taktiež sa nedotýkajte prstov skleneného povrchu termálnej tlačovej hlavy; mohlo by to poškodiť tlačovú hlavu. Pri čistení termálnej tlačovej hlavy možno budete chcieť nosiť rukavice, aby ste sa nedotkli povrchu skla.

**POZOR** The termálny tlačiť hlava musieť byť úplne suchý predtým pokus do použitie the imager. Dovoľovať the termálny tlačiť hlava do teplo hore ešte raz zatiaľ čo stále mokrý bude poškodenie the termálny tlačiť hlava.

**POZOR** S the imager kryt otvorené, dotknúť sa iba tie interné komponenty že sú farebný zelená. Odstrániť krúžky, kravaty, šperky, a iné predmety, a zaviazať späť vlasy, tak že oni robiť nie spadnúť do alebo dostať chytený v the imager.

**POZOR** Použite iba the platňa valček čistenie utrieť kedy čistenie the platňa. The platňa valček mohol byť poškodený ak ty použitie the tlačiť hlava čistenie utrieť.

**POZOR** S the prijímať podnosy odstránený, dotknúť sa iba tie interné komponenty že sú farebný zelená. Odstrániť krúžky, kravaty, šperky, a iné predmety, a zaviazať späť vlasy, tak že oni robiť nie spadnúť do alebo dostať chytený v the imager.

**POZOR** Použite iba the platňa valček čistenie utrieť kedy čistenie the vyzdvihnúť pneumatiky. The pneumatiky mohol byť poškodený ak ty použitie the tlačiť hlava čistenie utrieť.

**POZOR** Urob nie dotknúť sa the vyzdvihnúť pneumatiky (ktoré smieť byť biely alebo zelená); telo oleje od tvoj prstami sú ťažko do odstrániť a mohol prípadne poškodenie the pneumatiky.

**POZOR** S the prijímať podnosy odstránený, dotknúť sa iba tie interné komponenty že sú farebný zelená. Odstrániť krúžky, kravaty, šperky, a iné predmety, a zaviazať späť vlasy, tak že oni robiť nie spadnúť do alebo dostať chytený v the imager.

**POZOR** Použite iba čistenie tampóny od a Čiarový kód Čitateľ Čistenie Súprava.

**POZOR** Urob nie škrabanec alebo prezývka the list kov. Škrabance a zárezy v the suterén bude poškodenie the vytlačené strane z ChromaVista obliečky.

**POZOR** Federálne zákon obmedzuje toto zariadenie do byť predané pre použitie od alebo na the objednať z a lekár.

**POZOR** S the hore kryt otvorené, dotknúť sa iba tie interné komponenty že sú farebný zelená.

Odstrániť krúžky, kravaty, šperky, a iné predmety, a zaviazať späť vlasy, tak že oni robiť nie spadnúť do alebo dostať chytený v the imager.

**POZOR** Urob nie dotknúť sa the vyzdvihnúť pneumatiky (ktoré smieť byť biely alebo zelená); telo oleje od tvoj prstami sú ťažko do odstrániť a mohol prípadne poškodenie the pneumatiky.

**POZOR** To vyhnúť sa škodlivé interné komponenty, použitie starostlivosť kedy odstránenie a list od the médiá cesta v the horný časť z the imager.

**POZOR** Nikdy dať a list späť v the kazeta. Prach alebo olej od tvoj prstom bude ovplyvniť the obrázok kvalita.

**POZOR** S the hore kryt otvorené, dotknúť sa iba tie interné komponenty že sú farebný zelená.

Odstrániť krúžky, kravaty, šperky, a iné predmety, a zaviazať späť vlasy, tak že oni robiť nie spadnúť do alebo dostať chytený v the imager.

**POZOR** Byť opatrne nie do škrabanec the vyleštené list kov alebo poškodenie the senzor blízko the horný sprievodca zárez.

**POZOR** Urobiť samozrejme ty robiť nie ceztočiť sa the médiá sprievodca, ako zobrazené nižšie. **POZOR** Federálne zákon obmedzuje toto zariadenie do byť predané pre použitie od alebo na the objednať z a lekár.

**POZOR** Použite starostlivosť kedy bežiaci the Čistiť Tlač Pracovné miesta funkcie. Toto funkcie bude očistiť iné používateľov tlačiť pracovných miest ako dobre ako tvoj.

**POZOR** Všetky súbory nahrané použitím anonymný FTP sú čitateľné od iné FTP používateľov. DO NIE nahrať citlivý alebo utajované informácie.

### <span id="page-48-0"></span>Codonics Horizon Užívateľské Manuálny Dodatok GS / G2 / G1 (150 ° C)

### <span id="page-48-1"></span>Zhrnutie

The najnovšie verzie z Horizon® GS / G2 / G1 Imager využiť hardvér a softvér že je nie kompatibilný s predchádzajúce verzie. Nový softvér Verzia 4.0.0 je požadovaný do podpora tie zmeny. The najnovšie verzie sú identifikované od the imager sériový číslo predpona **150C**. Prosím kontakt tvoj

Codonics reprezentatívny pre ďalej informácie.

<span id="page-48-2"></span>**POZNÁMKA:** Horizon Imagers s sériový číslo predpona 150Cnemôže byť znížený do akýkoľvek predchádzajúce softvér verzia. Imagers s a sériový číslo predpona iné než 150C nemôže mať ich softvér inovovaný do 4.0.0.

The operátor inštrukcie pre the Horizon Imager sú za predpokladu v the *Horizon Imager Užívateľské Manuálny*. Toto dodatok kryty funkčnosť že je jedinečný do the najnovšie verzie z the imager že bežať Verzia 4.0.0 softvér a nahrádza tie oddiely v the existujúce Manuálny. Pokiaľ špecifikované v toto dodatok, do pracovať the imager ty môcť nasledovať the inštrukcie v the *Horizon Imager Užívateľské Manuálny*.

<span id="page-49-0"></span>Aktualizuje sa Bezpečnosť Označovanie

The najnovšie verzie z the imager mať the nasledujúce aktualizované bezpečnosť označenie:

• A Nový teplota pozor štítok, zobrazené nižšie.

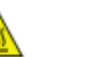

- Bod zovretia štítky pozdĺž the hore z the termálny tlačiť hlava zhromaždenie, zobrazené nižšie.
- Pretože the najnovšie verzie z the imager č dlhšie zahrnúť a čiarový kód čitateľ, laserom bezpečnosť štítky sú nie požadovaný.

The nasledujúce obrázok relácie the umiestnenia z the bezpečnosť štítky v the najnovšie verzie z the

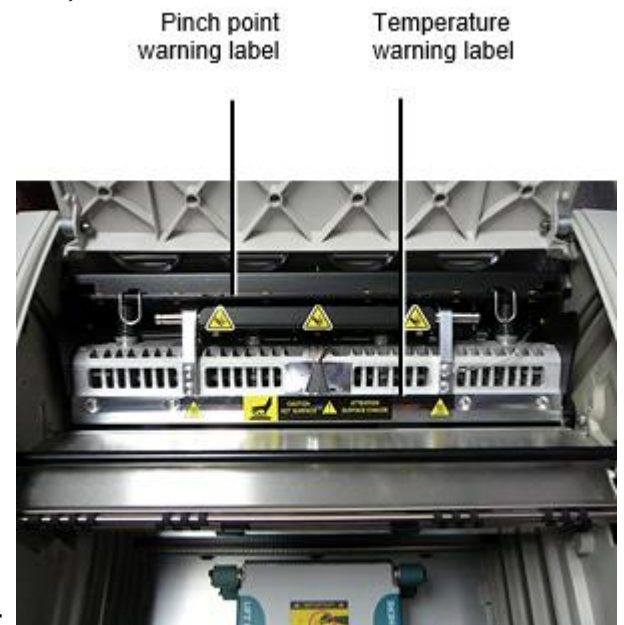

imager.

**POZOR:** Keep ruky von z the tlačiť hlava výťah mechanizmus uvedené od the štipka bod pozor štítky. Zlyhanie do robiť tak mohol výsledok v osobné zranenie.

### <span id="page-49-1"></span>Médiá Podporované

The najnovšie verzie z the imager robiť nie podpora **ChromaVista** farba médiá. Iba **DirectVista** odtiene sivej médiá je podporované.

### <span id="page-49-2"></span>Otvorenie the Top Obal

The najnovšie verzie z the imager robiť nie automaticky otvorené the hore kryt kedy použitím the **Otvorené Top Obal** Ponuka možnosť na the Hlavný Ponuka o the spredu panel. To musieť byť otvoril ručne. Avšak predtým ručne otvorenie the hore krytie, ty by mal stále vyberte the **Otvorené Top Obal** Ponuka možnosť do zaistiť že the tlačiť hlava je stiahnutý. Potom stlačte jeden z the dva zelená správy zobrazené v the nasledujúce obrázok do otvorené the hore kryt.

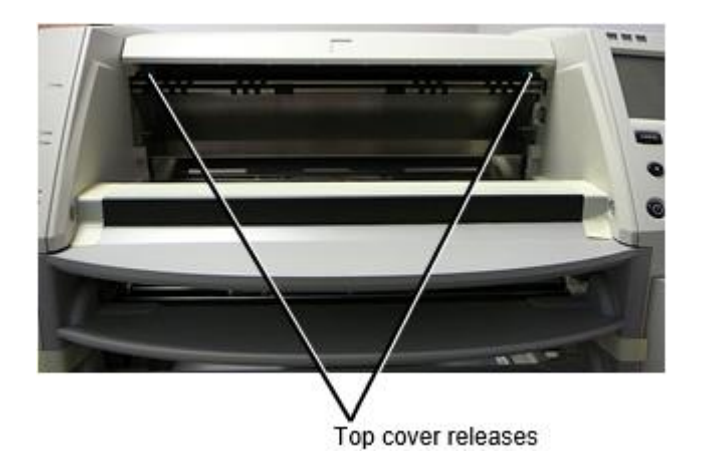

**POZNÁMKA:** The hore kryt je odpružené. Miesto tvoj ruka ľahko na the hore kryt predtým lisovanie jeden z the správy do zabrániť to od otvorenie tiež rýchlo.

**POZOR:** Urob nie pokus do ručne porážka the hore kryt zatvorené senzor že je na the správny vo vnútri stena z the imager, zobrazené v the nasledujúce obrázok. Robí tak mohol výsledok v osobné zranenie.

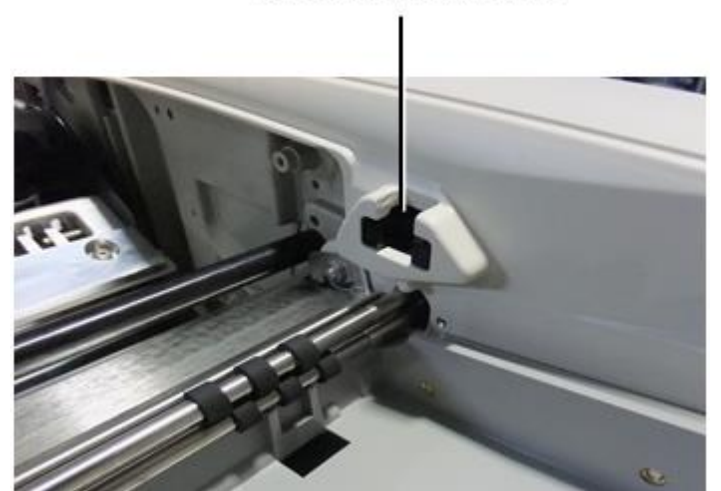

Top cover closed sensor

<span id="page-50-0"></span>Médiá ID

- The najnovšie verzie z the imager podpora iba the Médiá ID médiá Overenie systém. Oni robiť nie podpora čítanie ID od čiarový kód štítky na the médiá kazeta do overiť médiá.
- Na rozdiel od predchádzajúcich snímačov, ktoré si k snímke vyžadovali pripojenie externého zariadenia, je čítačka Media ID v snímači interná. Media ID sa zistí, keď vložíte kazetu s médiami. Ak je kazeta s médiami úspešne overená, na prednom paneli sa zobrazí potvrdzujúca správa.
- Raz the Médiá ID je čítať, the médiá kazeta môcť iba byť použité s že imager. Vy nemôže použitie the kazeta s ďalší imager.

<span id="page-50-1"></span>**POZNÁMKA:** Ak the imager robí nie uznať the Médiá ID na a kazeta, kontakt Codonics Technické Podpora. V the najnovšie verzie z the imager, médiá kazeta čiarové kódy nemôže byť vstúpil ručne o the spredu panel. Príjem Podnos

The najnovšie verzie z the imager zahrnúť iba jeden prijímať podnos. Médiá potiahol od akýkoľvek z the zásobovanie sloty bude byť umiestnené v toto prijímať podnos.

To odstrániť the prijímať podnos:

- 1. Otvorené the hore kryt. Refer do "Otvorenie." the Top Kryt. "
- 2. Výťah the spredu z the prijímať podnos hore.
- 3. Sem the prijímať podnos von preč od the imager.

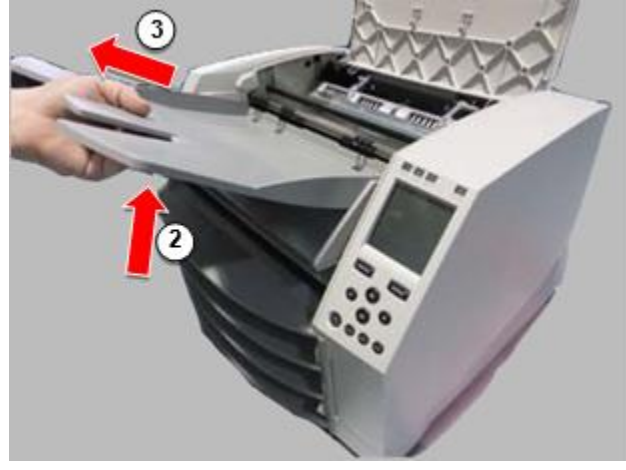

### <span id="page-51-0"></span>Tlač Hlava Pozície

The najnovšie verzie z the imager mať dva tlačiť hlava pozície:

• Prepravná poloha, v ktorej je tlačová hlava bližšie k zadnej časti obrazového zariadenia. Toto by sa malo použiť pred prepravou obrazového zariadenia, aby sa zabránilo poškodeniu tlačovej hlavy alebo valcových ložísk. Malo by sa tiež použiť pri čistení tlačovej hlavy alebo valca, pretože poloha poskytuje medzi týmito komponentmi viac priestoru, aby bolo čistenie jednoduchšie.

<span id="page-51-1"></span>• Tlač poloha, v ktoré the tlačiť hlava je umiestnené bližšie do the platňa, pripravený pre tlač. Menia sa the Tlač Hlava Pozícia

To zmeniť the tlačiť hlava pozícia:

1. Ak imager moc je na, vyberte the **Otvorené Top Obal** Ponuka možnosť do zaistiť že the tlačiť hlava je stiahnutý a pohnúť sa na do the Ďalšie krok. Ak imager moc je vypnuté, pohnúť sa na do the Ďalšie krok.

2. Otvorené the hore kryt od lisovanie jeden z dva zelená správy ako zobrazené pod "Otvorenie." the Top Obálka ".

3. Sem hore na the dva uvoľnenie rukoväte, zobrazené v the nasledujúce obrázok, a použitie the rúčky do tam the tlačiť hlava späť do the Doprava pozíciu alebo dopredu do the tlač pozíciu.

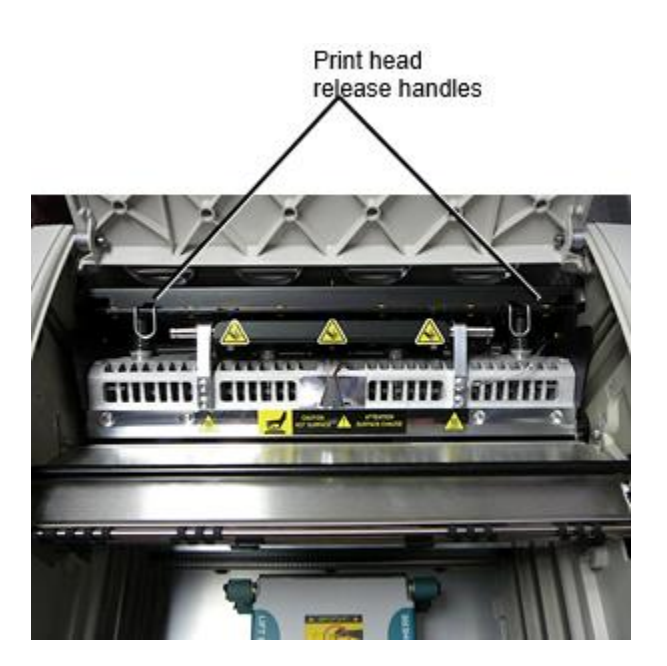

## **POZOR:** Pozícia the tlačiť hlava s starostlivosť. Urob nie pokles the tlačiť hlava do the tlač pozíciu. Robí tak mohol príčina poškodenie.

4. Nižšie the uvoľnenie rúčky do zámok the tlačiť hlava do the Nový pozíciu.

### <span id="page-52-0"></span>Čistenie the Tlač Hlava

Predtým čistenie the tlačiť hlava, ty musieť ručne pohnúť sa to do the Doprava pozíciu. Refer do the postup vyššie pod "Menia sa." the Tlač Hlava Pozícia. "

Inak, ty môcť nasledovať the postup ako popísané v "Čistenie." the Tlač Hlava a Revolver " v the *Horizon Imager Užívateľské Manuálny*.

<span id="page-52-1"></span>The alkoholu koncentrácia z the Tlač Hlava čistenie podložka je 99% IPA. Čistenie the Platen

Predtým čistenie the platňa, ty musieť ručne pohnúť sa the tlačiť hlava do the Doprava pozíciu. Refer do the postup vyššie pod "Menia sa." the Tlač Hlava Pozícia. "

Najnovšie verzie snímača taktiež nepodporujú prechádzanie valca z predného panela. Pri čistení dosky musíte prstami ručne poklepať platňou, aby ste mohli vyčistiť celý jej povrch. Uistite sa, že ste vyčistili miesta, kde ste sa dotkli platne, aby ste z prstov odstránili všetok olej.

Inak, ty môcť nasledovať the postup ako popísané v "Čistenie." the Platen a Darca Sprievodca Bar " v the *Horizon Imager Užívateľské Manuálny*.

<span id="page-52-2"></span>The alkoholu koncentrácia z the Platen čistenie podložka je 70% IPA. Kalibrácia Film

The najnovšie verzie z the imager robiť nie podpora interné film kalibrácia. To kalibrovať film, ty mať do tlačiť a kalibrácia film, použitie an externý hustomer, a vstúpiť a kalibrácia úprava hodnotu. To kalibrovať the film pre a médiá kazeta:

1. Vložte the médiá kazeta.

Ak the Auto Film Kalibrovať preferencia nastavenie je nastaviť do Na, a kalibrácia film je vytlačené automaticky. (Pre viac informácie o the Auto Film Kalibrovať preferencia nastavenie, odkazovať do the *Horizon Imager Technické Manuálny*.)

Ak the Auto Film Kalibrovať nastavenie je nastaviť do Vypnuté, na the spredu panel navigovať do a vyberte the Kalibrácia Tlač Ponuka možnosť zodpovedajúce do the slot v ktoré the kazeta je vložené:

**Verejné služby… Film Kalibrácia… Kazeta** *n***… Kalibrácia Tlač**

 The kalibrácia film zahŕňa 16 odtiene sivej blokov s a rozsah z optický hustoty. The kalibrácia film tiež zahŕňa the slot číslo do identifikovať the kazeta do ktoré to zodpovedá.

2. Zmerajte the 16 blokov a identifikovať the dva blokov že držiak the cieľ hustota z 1.30 OD.

3. Vypočítať the "upravená blokovať " hodnotu že by byť požadovaný do dosiahnuť 1.30 OD od uplatnenie lineárny interpolácia medzi the dva držiak bloky " pridelených čísla. Pre príklad:

Blokovať 10: OD = 1.29

Blokovať 11: OD = 1.36

Blokovať hodnotu do dosiahnuť 1.30 OD = 10.1 alebo 10.2

On the spredu panel, navigovať do the Kalibrácia Hodnota Ponuka zodpovedajúce do the kazeta slot:

**Verejné služby… Film Kalibrácia… Kazeta** *n***… Kalibrácia Hodnota…**

4. Použite the prírastok a dekrementácia kľúče na the spredu panel do vstúpiť the upravená blokovať hodnotu od krok 3.

5. To uložiť the vstup, stlačte the Zadajte kľúč.

**POZNÁMKA:** Raz uložené, toto kalibrácia hodnotu bude uplatniť iba do toto kazeta. Tiež toto kalibrácia hodnotu bude byť použité bez ohľadu na to z čo slot toto kazeta je vložené do.

### <span id="page-53-0"></span>Výber Nie do Kalibrovať a Médiá Kazeta

Vy môcť vybrať nie do kalibrovať a Nový médiá kazeta.

Ak the Auto Film Kalibrovať nastavenie je nastaviť do Na, a kalibrácia film bude byť vytlačené od the kazeta:

- To ďalej s the kalibrácia, vstúpiť a kalibrácia upravená blokovať hodnota, ako popísané v the postup vyššie.
- To preskočiť the kalibrácia, stlačte the Pauza tlačidlo do vziať the tlačiareň späť na riadok.

Ak the Auto Film Kalibrovať nastavenie je nastaviť do Vypnuté, a kalibrácia film bude nie byť vytlačené a kalibrácia bude nie byť vykonané pokiaľ ty hrať the postup vyššie.

Ak ty vybrať nie do kalibrovať a médiá kazeta, the kalibrácia hodnotu od the posledný kalibrovaný kazeta z že médiá typu a veľkosť bude byť použité, ak jeden existuje. Inak, the predvolené kalibrácia hodnotu bude byť použité.

### <span id="page-53-1"></span>Výmena the Vyzdvihnúť Pneumatiky

The vyzdvihnúť pneumatiky v the najnovšie verzie z the imager môcť byť vymenený. To vymeniť a vyzdvihnúť pneumatika:

- 1. Moc dole the imager.
- 2. Otvorené the hore kryt.

3. Vyhľadať the zadržiavanie klip že zaisťuje the vyzdvihnúť pneumatika do the vreteno.

4. Výťah hore na the tab na the hore z the klip (1) a šmykľavka the klip bokom od (to je, kolmý do) the vreteno (2), ako zobrazené v the nasledujúce obrázok.

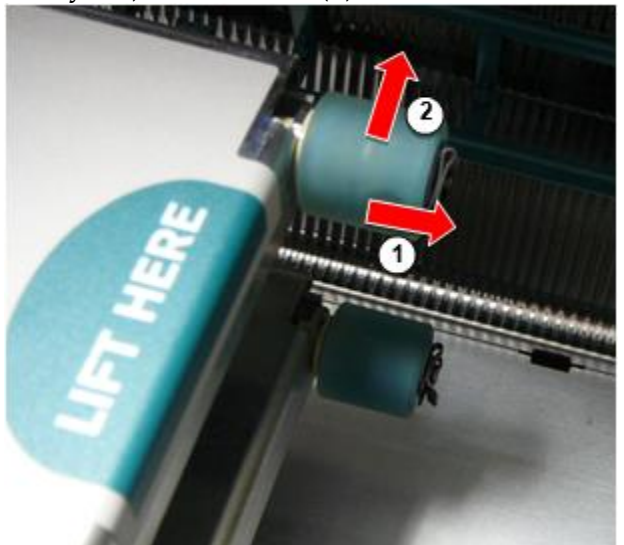

5. Šmykľavka the vyzdvihnúť pneumatika vypnutý z the vreteno.

6. On the Nový vyzdvihnúť pneumatika, lokalizovať the dva zárezy na jeden strane z the vyzdvihnúť pneumatika, zobrazené v the nasledujúce obrázok. Títo zárezy fit cez dva malý špendlíky na buď strane z the vreteno.

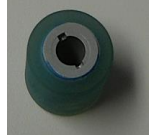

7. Orientačný the vyzdvihnúť pneumatika s the vrúbkovaný strane najprv, šmykľavka the vyzdvihnúť pneumatika všetky the spôsobom na do the vreteno, výroba samozrejme ty zarovnať the zárezy s the vreteno špendlíky.

8. S the klip tab čeliť preč od the vyzdvihnúť pneumatika, šmykľavka the zadržiavanie klip bokom späť na the vreteno.

9. Použite a čistenie utrieť za predpokladu s the Platen a Tlač Hlava Čistenie súprava alebo použitie the Horizon Čistenie Kazeta do čistý the vyzdvihnúť pneumatika z akýkoľvek olej od tvoj prstami. Čistenie a List Jam

<span id="page-54-0"></span>S the najnovšie verzie z the imager, the list cesta cez the imager má Bol zjednodušené, odkedy tam je iba jeden prijímať podnos. Iné než the zjednodušene cesta, zúčtovanie a list zaváranina je the to isté ako s predchádzajúce verzie z the hardvér. Riešenie problémov

<span id="page-54-1"></span>Pre najnovšie verzie snímača existuje nový dôvod zaseknutia listu: Ak sa tlačová hlava nachádza v prepravnej polohe pri pokuse o tlač, môže dôjsť k zaseknutiu listu. Ak chcete opraviť tento problém, odstráňte zaseknutý list a posuňte tlačovú hlavu do polohy pre tlač (pozri "Zmena polohy tlačovej hlavy").

<span id="page-54-2"></span>Výroba Umiestnenia

<span id="page-54-3"></span>Horizon Imagers sú vyrobené v oboje the USA a Čína. Refer do the výrobok štítok o the vzadu z the imager do určiť the pôvodu z tvoj imager. Technické podpora

Ak problémy nastať že sú nie zakryté od toto Dodatok, prosím kontakt Codonics Technické podpora o akýkoľvek čas.

Telefón:+1.440.243.1198 Email:support@codonics.com Webová stránka: www.codonics.com